# *Урок 9* **Карти знань, їх призначення. Редактор карт знань**

**7** 

**CERTA** 

nila

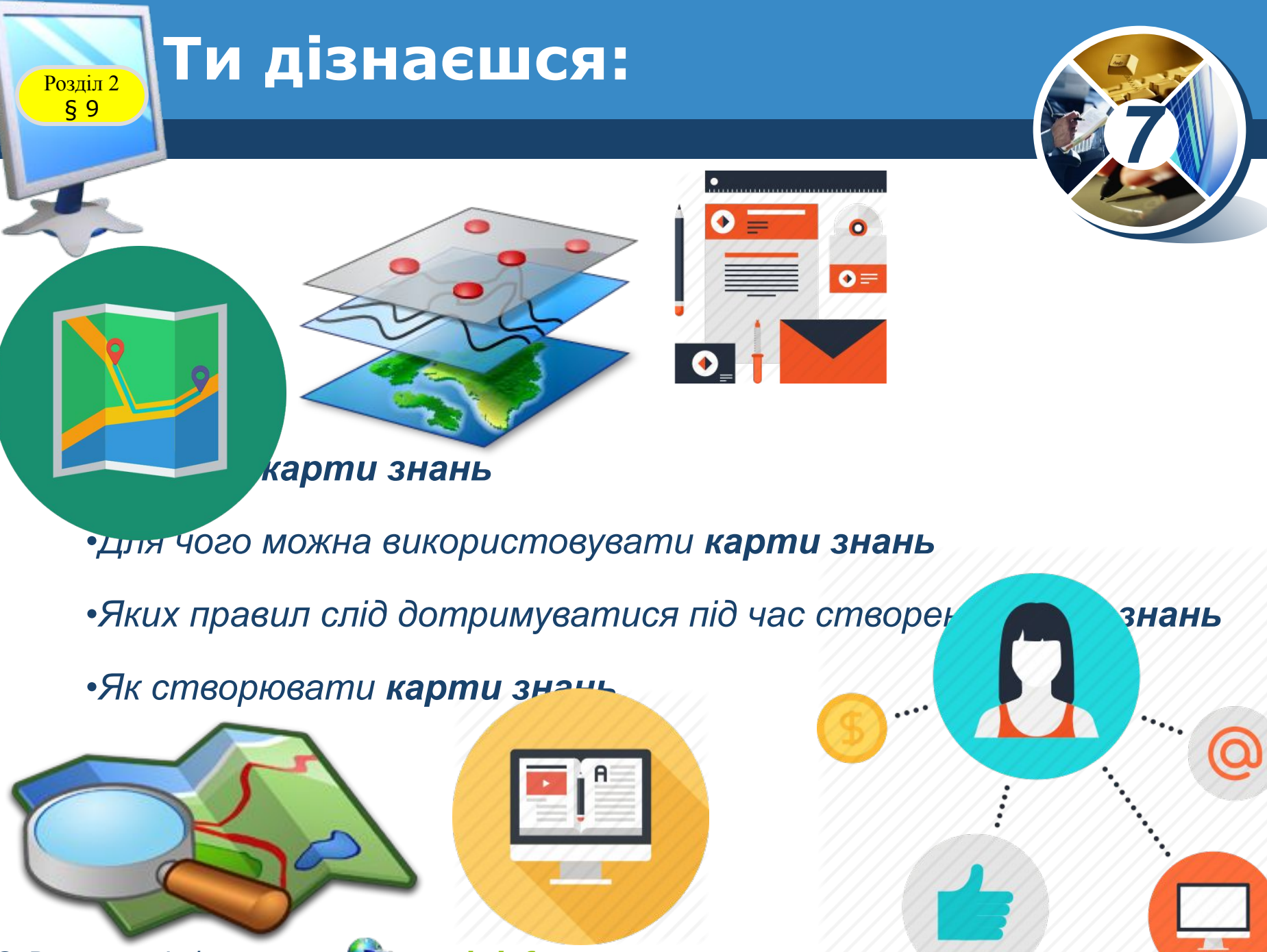

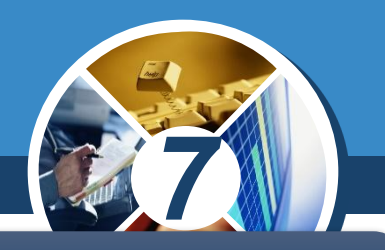

*Однією з форм подання інформаційних моделей є карти знань.*

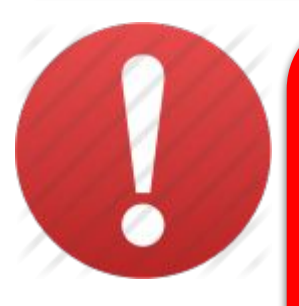

*Карта знань — це засіб для графічного подання інформаційної моделі, що передбачає відображення об'єктів певної предметної галузі та зв'язків між ними.*

*Англійською Mind map — карта розуму, пам'яті, думок, асоціативна карта, ментальна карта, інтелекткарта, схема мислення, асоціативна діаграма.*

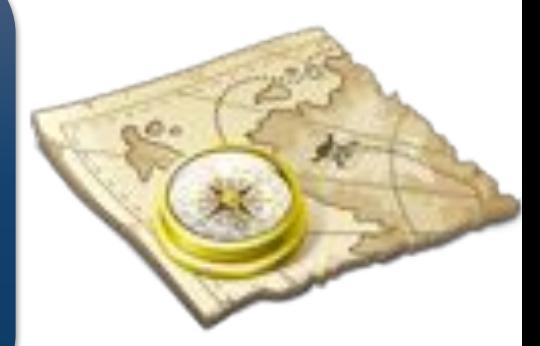

§ 9

#### **Розділ 2 Що таке карти знань?**

*Об'єкти (назви, терміни, зображення) для наочності на карті знань зв'язані гілками, що відходять від центрального поняття або ідеї відповідної предметної галузі.*

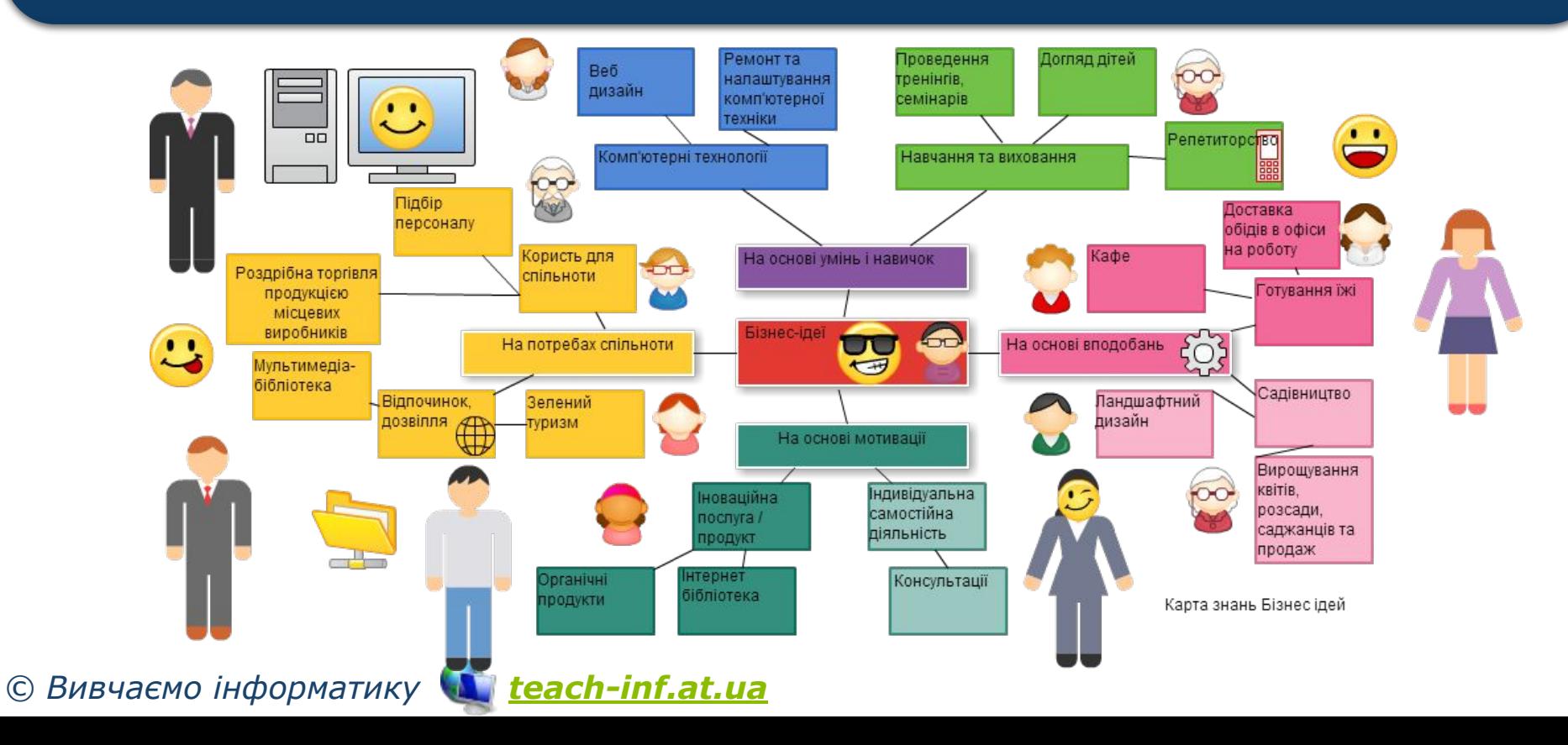

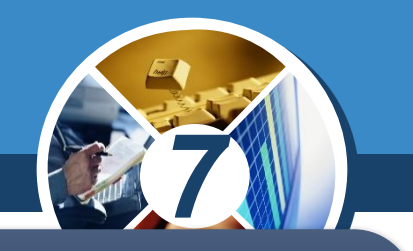

*Наприклад, інформаційну модель про деякі країни, що містить відомості про столицю, герб і прапор держав, можна подати у вигляді таблиці.* 

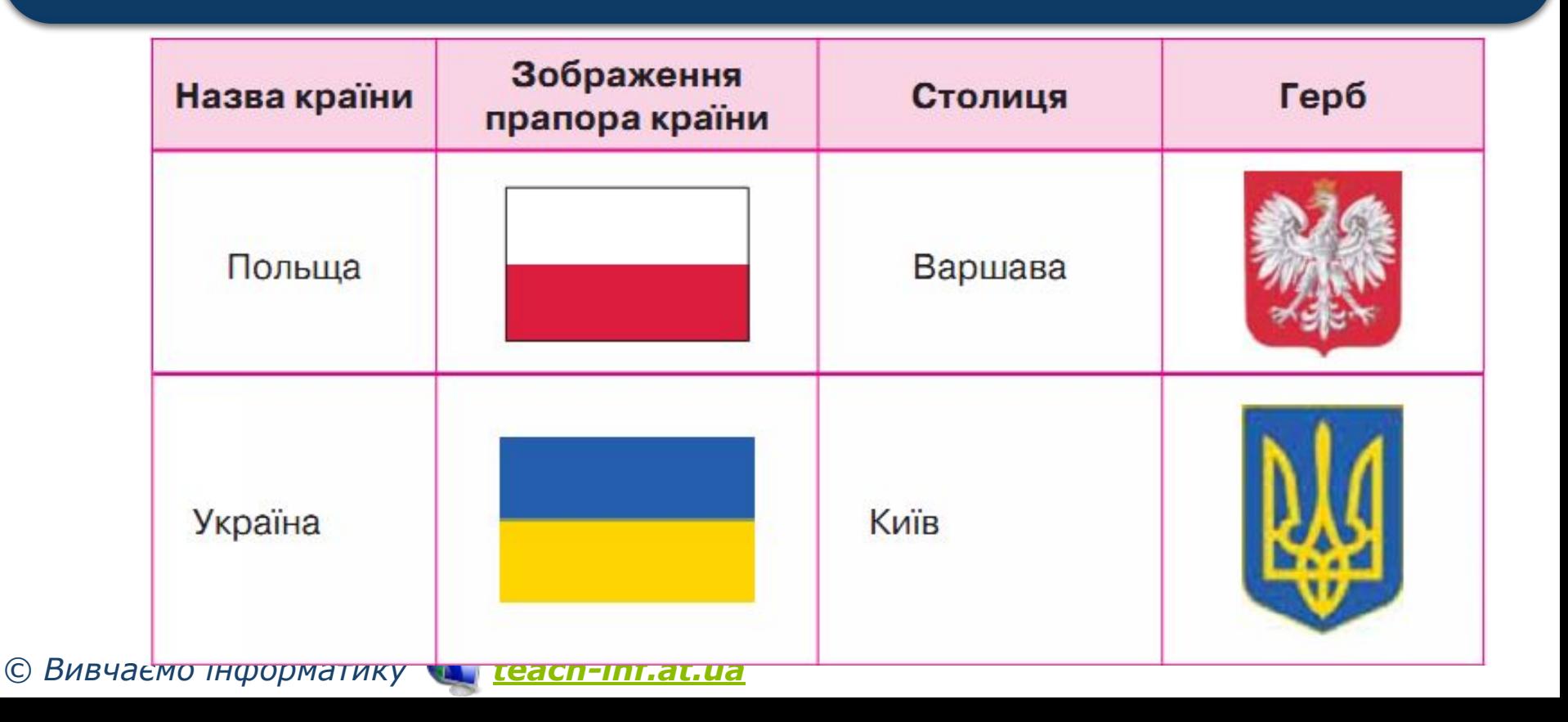

**Розділ 2 Шо таке карти знань?** 

§ 9

*7* Зображення Назва країни Герб Столиця прапора країни Словаччина Братислава Угорщина Будапешт Кишинів Молдова *© Вивчаємо інформатику teach-inf.at.ua*

§ 9

#### Розділ 2 **Карта знань**

*Відповідна карта знань демонструє зв' язки між країнами й Україною та орієнтовне їх географічне розміщення.*

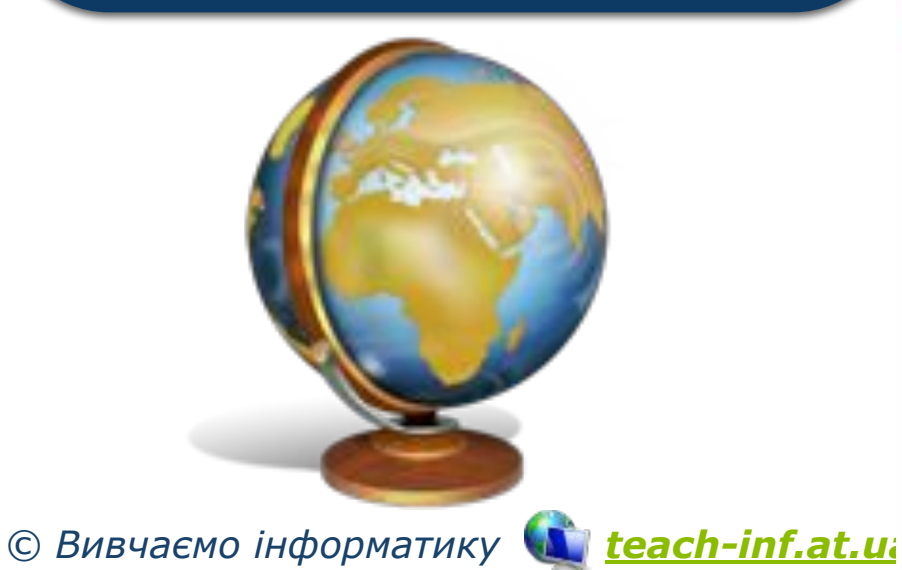

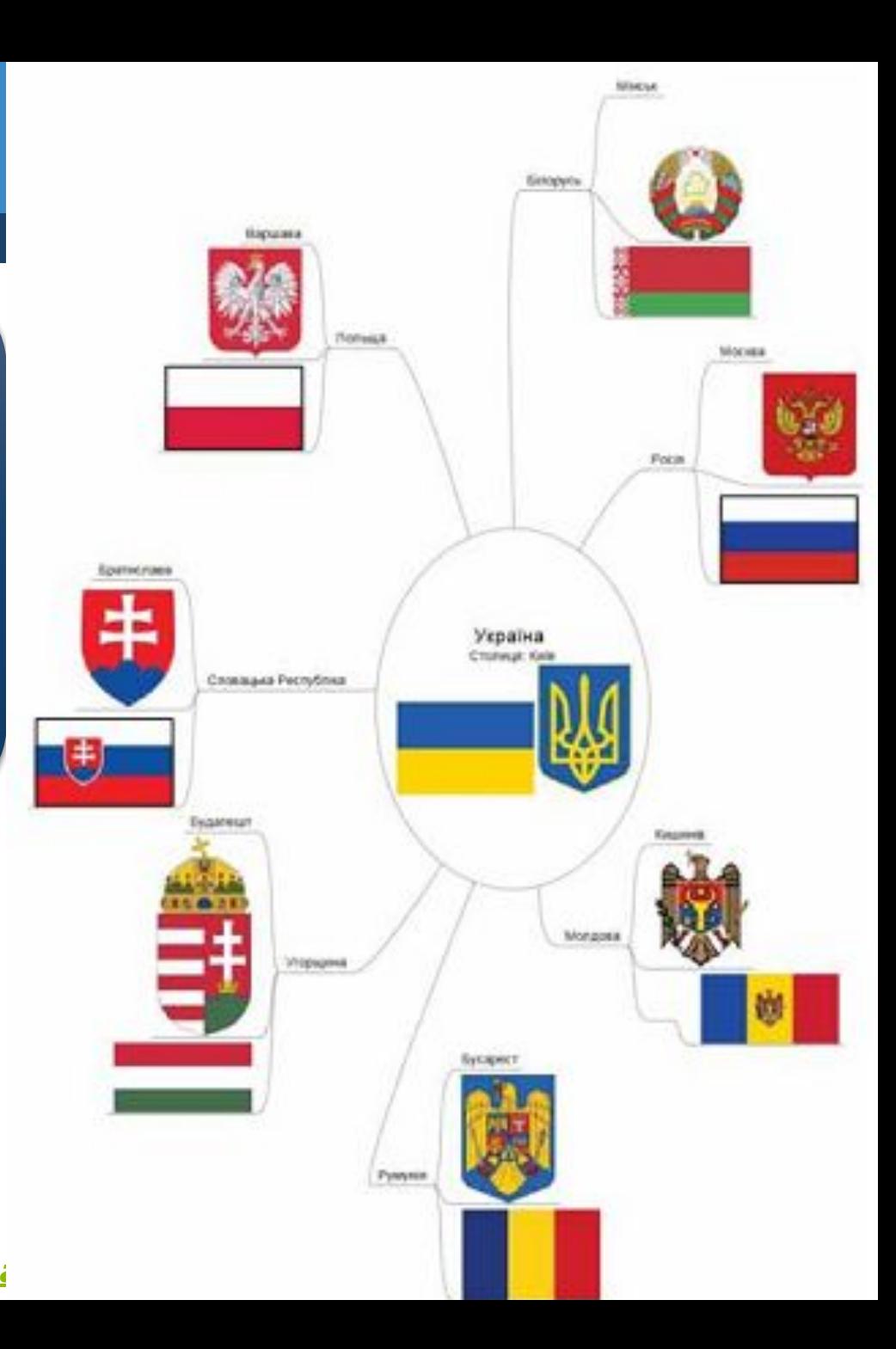

#### **Для чого можна ВИКОРИСТОВУВАТИ КАРТИ ЗНАНЬ?**

*Карти знань застосовують для створення інформаційних моделей, візуалізації нових ідей, фіксування та структурування даних, аналізу та впорядкування даних, класифікації понять, відображення процесів, прийняття рішень тощо.* 

*Цей спосіб має багато переваг перед іншими способами запису інформаційних моделей.*

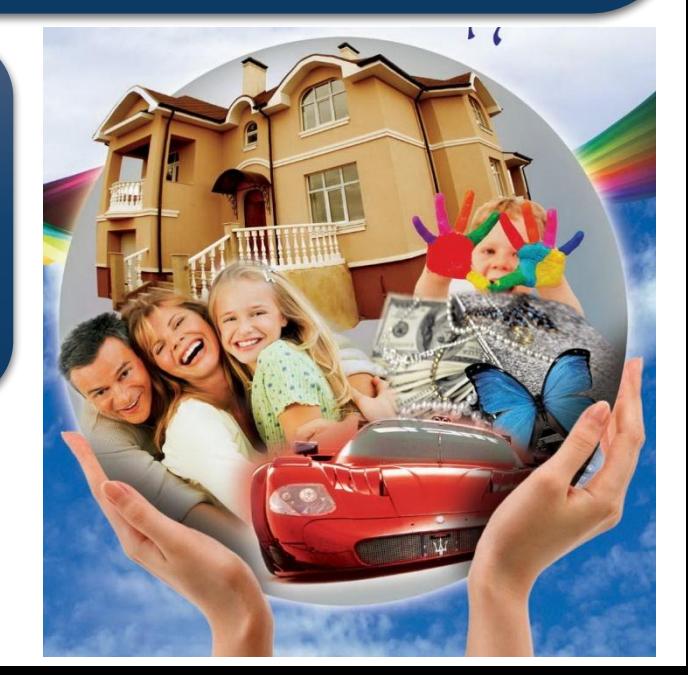

*7*

§ 9

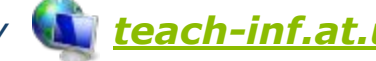

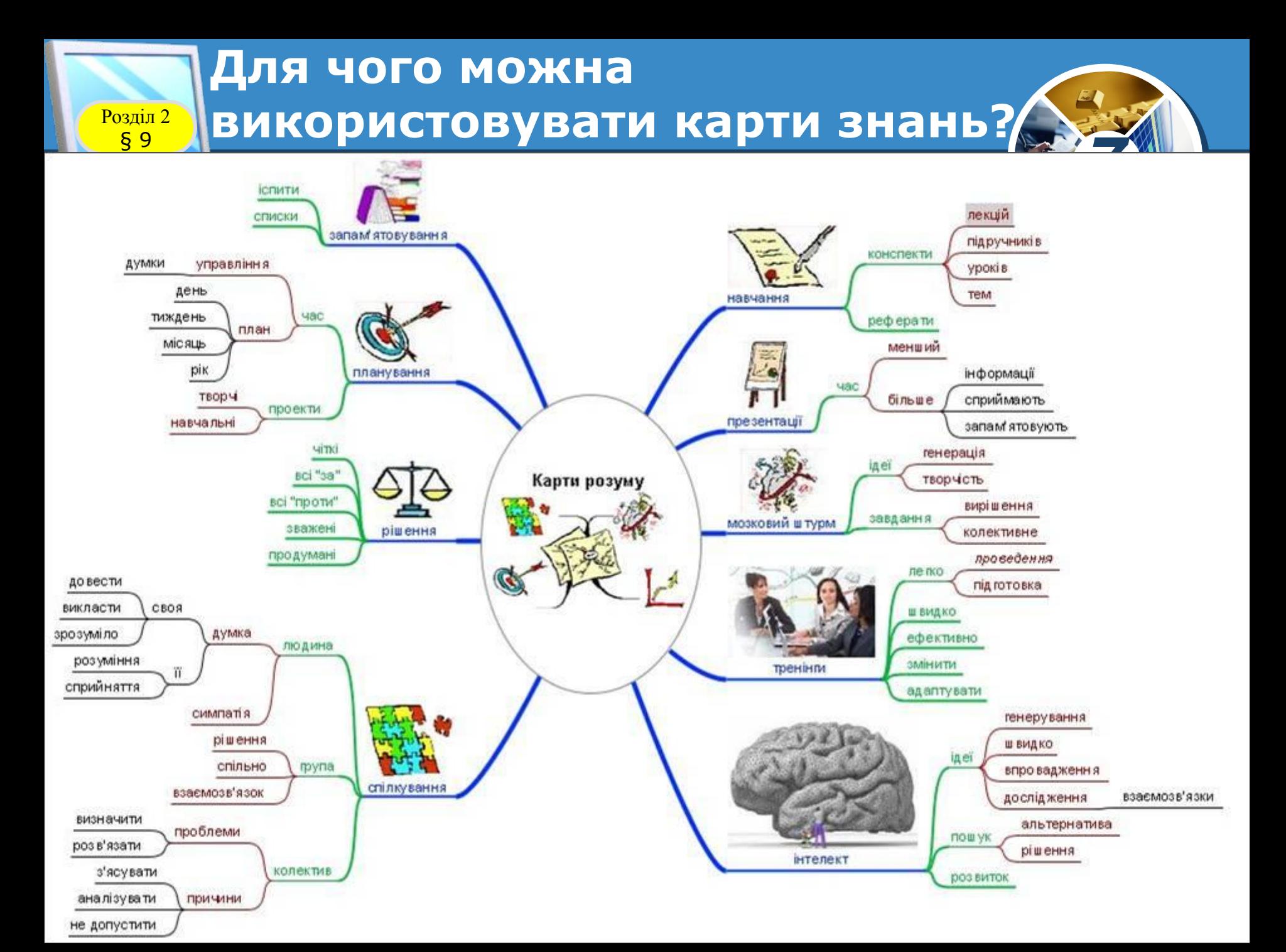

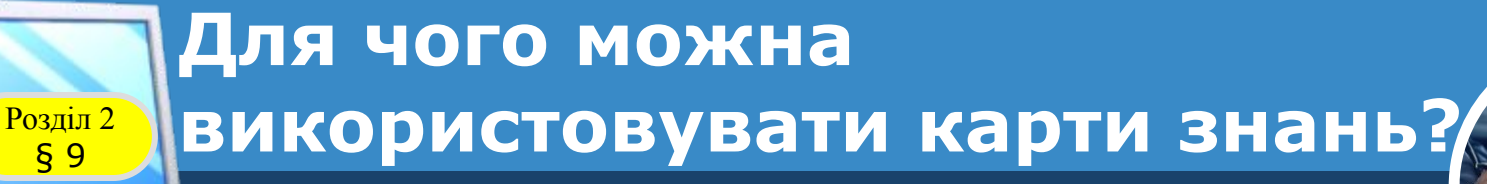

*Такий спосіб подання інформаційних моделей використовують також як засіб для навчання, організації, розв'язування задач, прийняття рішень, при написанні статей та інших творів.* 

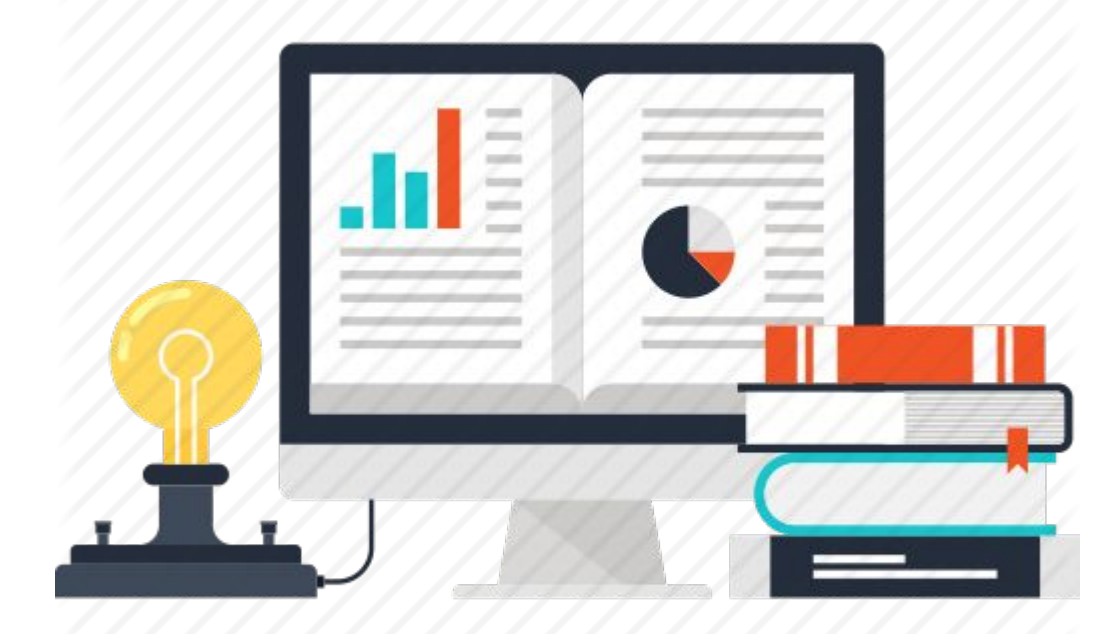

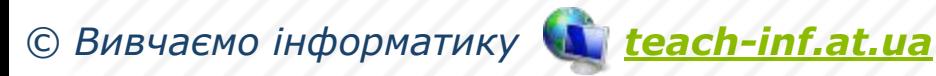

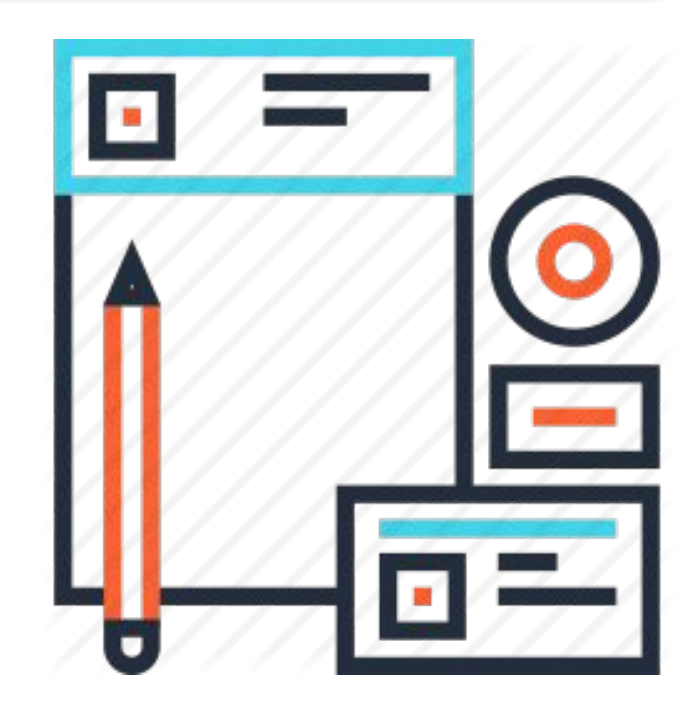

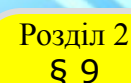

#### **Для чого можна ВИКОРИСТОВУВАТИ КАРТИ ЗНАНЬ?**

*На відміну від лінійного тексту, карти знань не лише зберігають факти, а й демонструють взаємозв' язки між ними, що забезпечує краще розуміння матеріалу.*

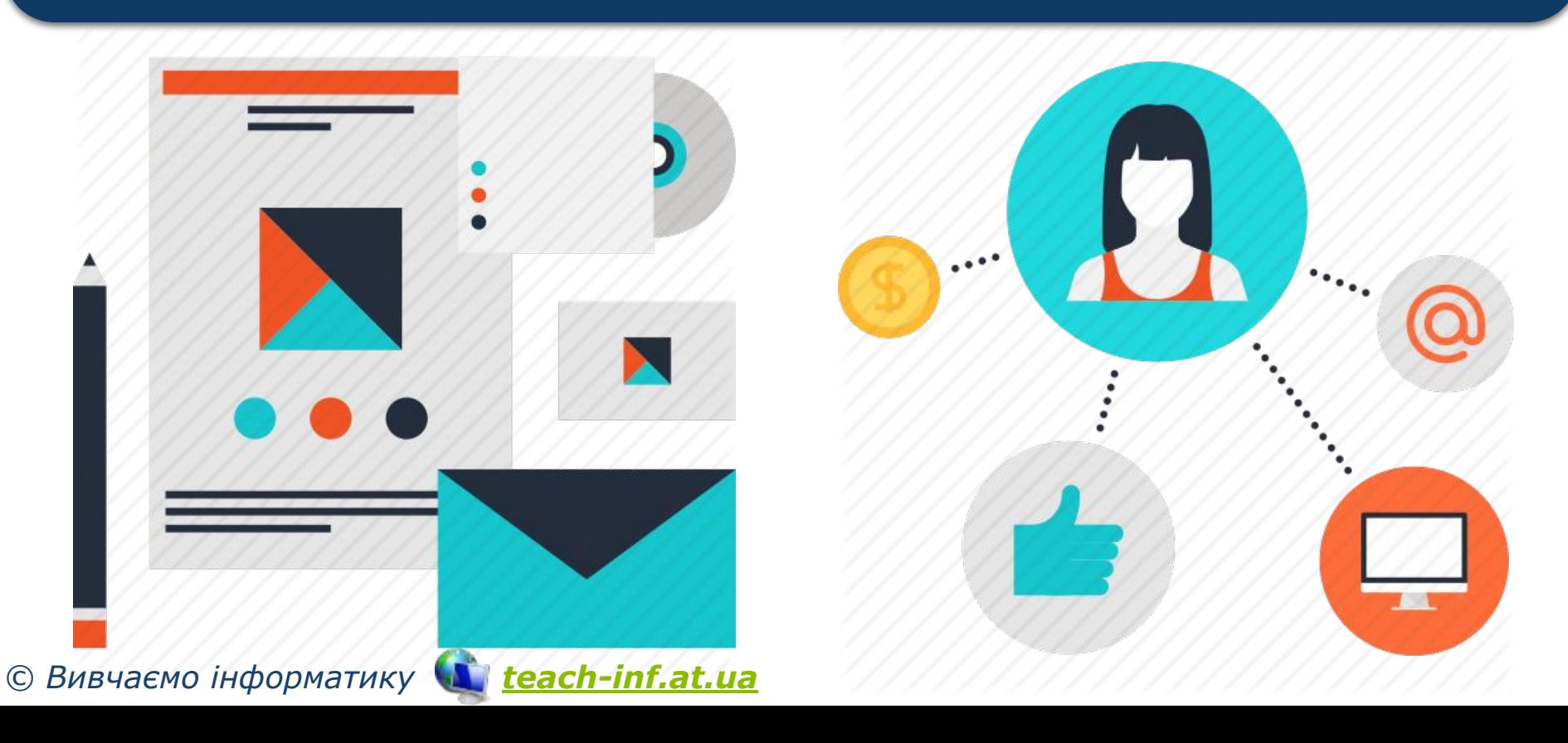

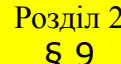

#### **Для чого можна ВИКОРИСТОВУВАТИ КАРТИ ЗНАНЬ?**

*За допомогою карти знань можна зобразити інформаційну модель, що містить матеріали про об' єкти певної предметної галузі та демонструє зв'язки між окремими об'єктами.* 

*Наприклад, інформаційна модель на наступному слайді містить відомості про одиницю вимірювання — метр і демонструє її зв'язок з поняттями, які належать до предметної галузі «Одиниці вимірювання».*

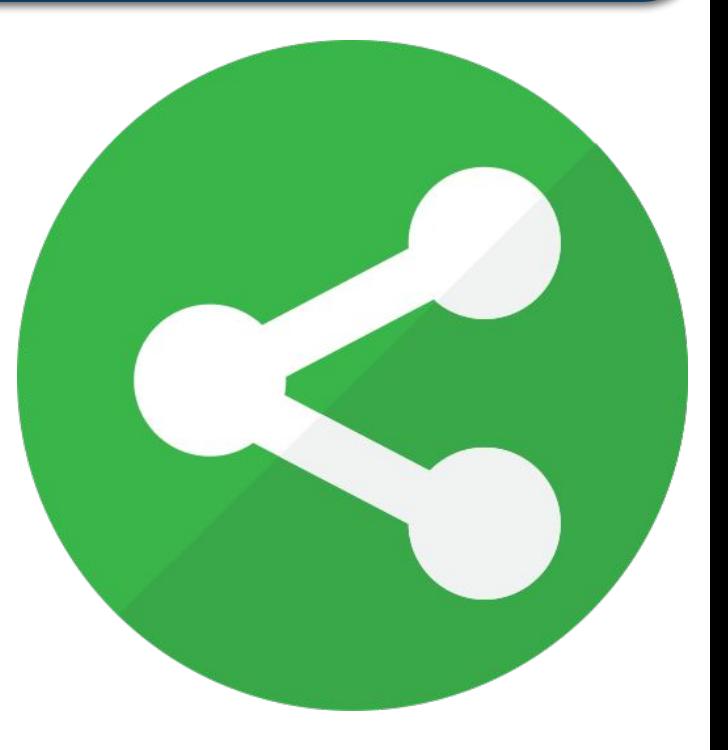

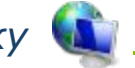

#### **Інформаційна модель Розділ 2 ЖОДИНИЦІ ВИМІ РЮВАННЯ»** § 9*7* міліграм міліметри грам сантиметр кілограм Маси дециметр центнер метр тонна Довжини куб. міліметр кілометр куб. сантиметр куб. дециметр Об'єму кв. міліметр літр Одиниці кв. сантиметр

вимірювання

Швидкості

Площі

 $M/C$ 

км/год

кв. дециметр

кв. метр

гектар

ap

секунда хвилина **Hacy** година доба рік

*© Вивчаємо інформатику teach-inf.at.ua*

куб. метр

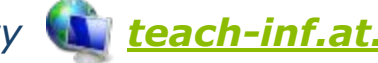

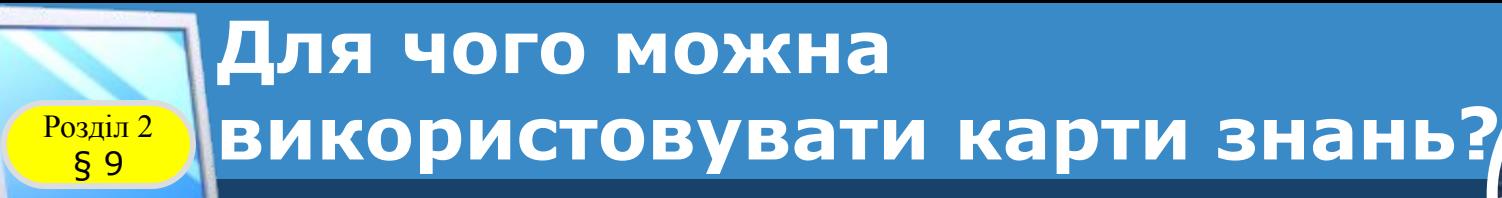

*Карти знань — досить привабливий інструмент проведення презентацій, мозкових штурмів, планування свого часу, запам'ятовування великих обсягів даних, самоаналізу, власного навчання й розвитку.* 

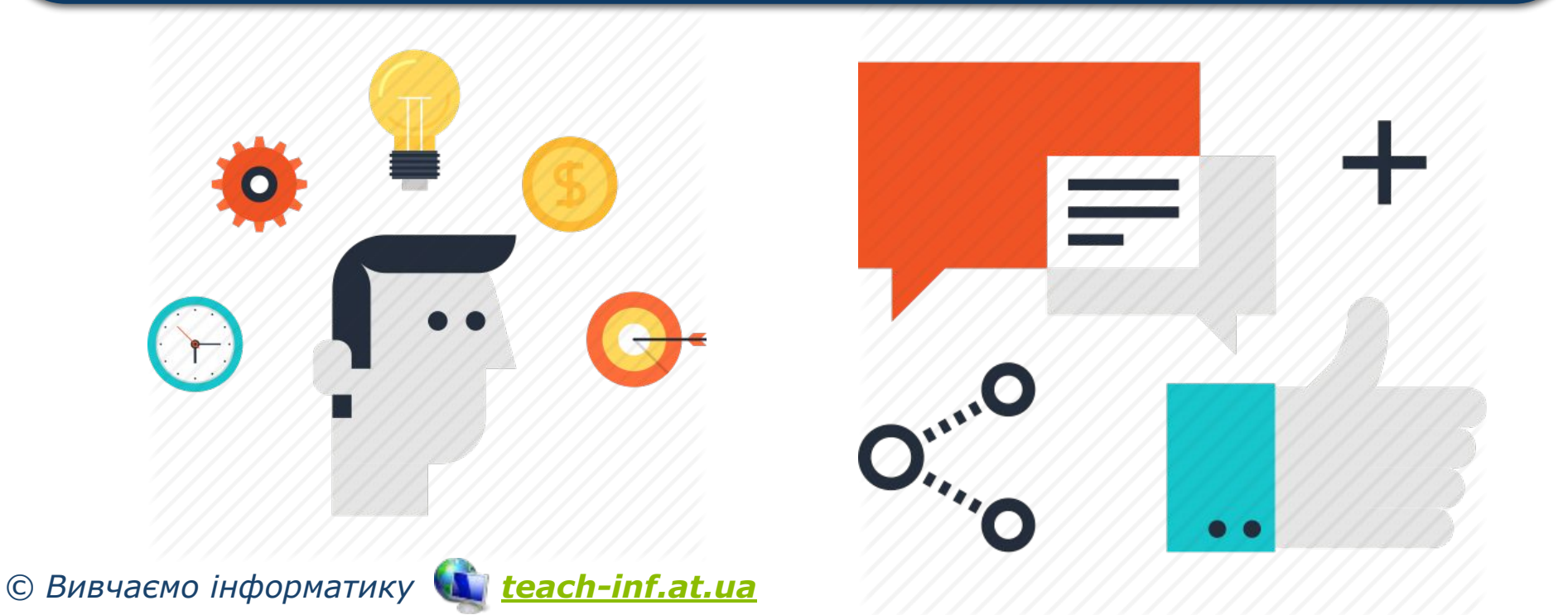

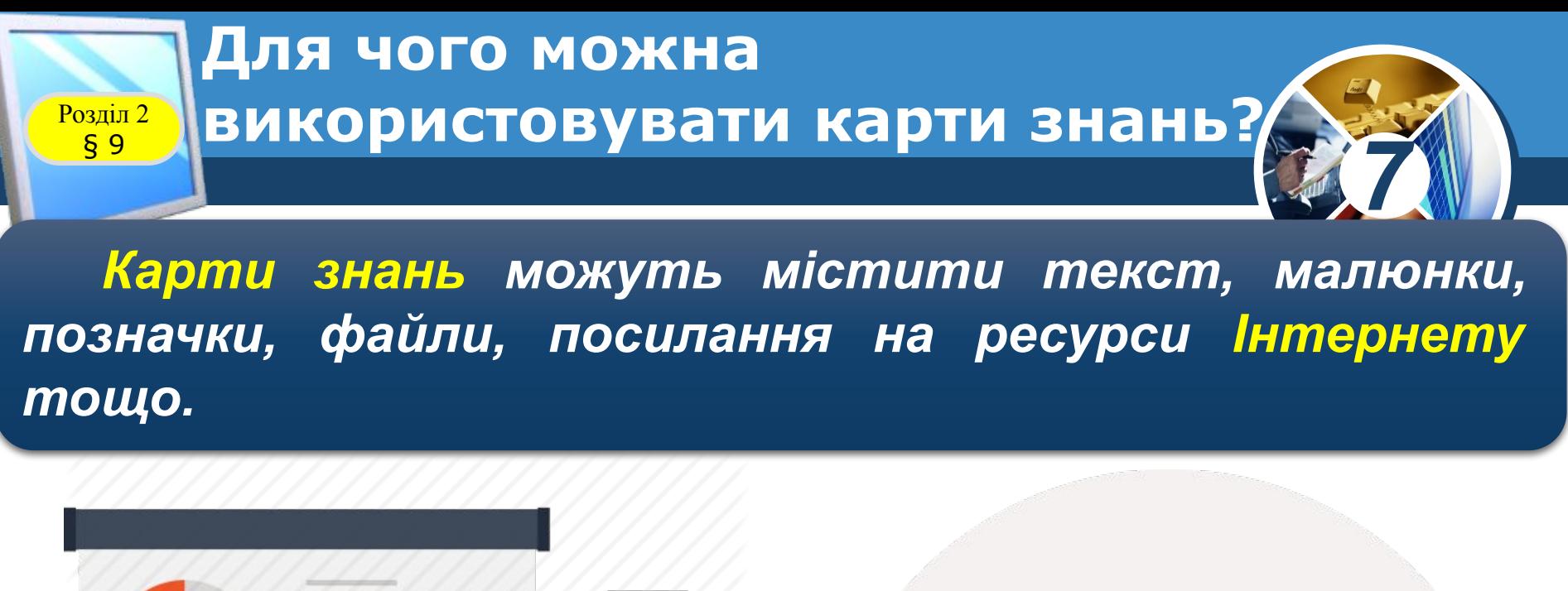

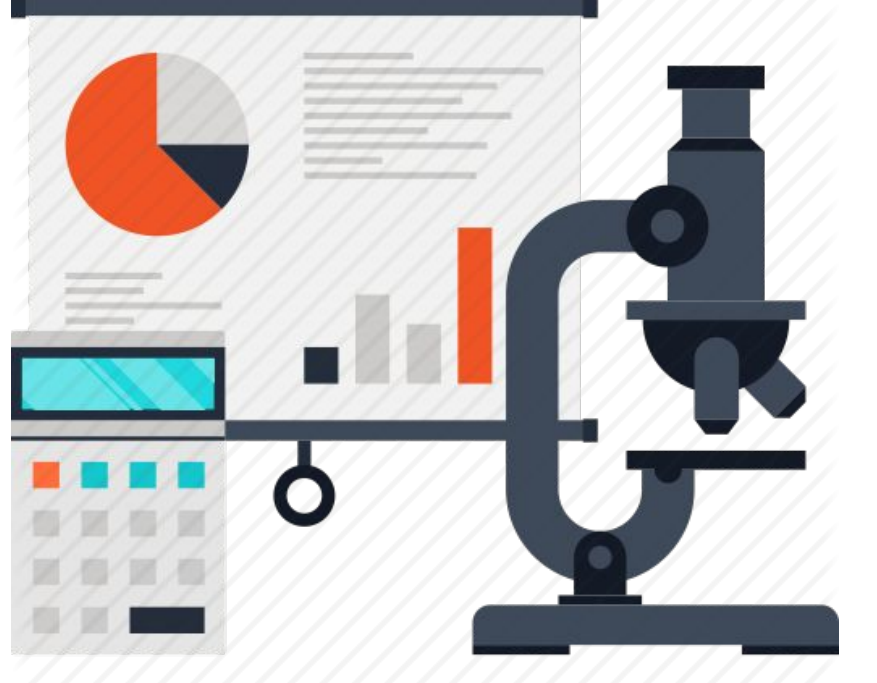

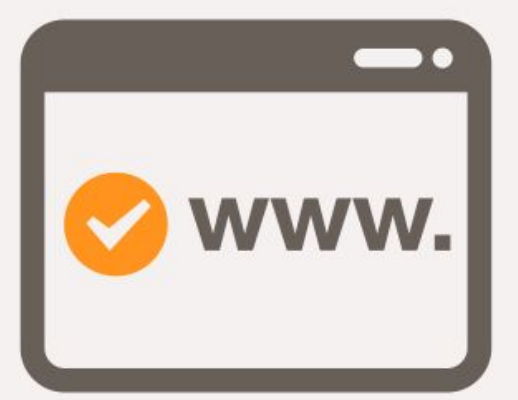

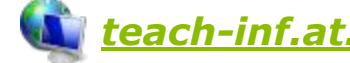

#### **Для чого можна ВИКОРИСТОВУВАТИ КАРТИ ЗНАНЬ?**

*Карти знань застосовують для навчання, конспектування книг, підготовки матеріалу з певної теми, розв'язування творчих завдань, генерування ідей та їх візуалізації, відображення різних шляхів розв'язування проблем при пошуку ефективного розв'язку; структурування посібників, статей, рефератів, доповідей; планування та розробки*

*проектів різної складності, складання списків справ, спілкування, розвитку інтелектуальних здібностей, вирішення особистих проблем.*

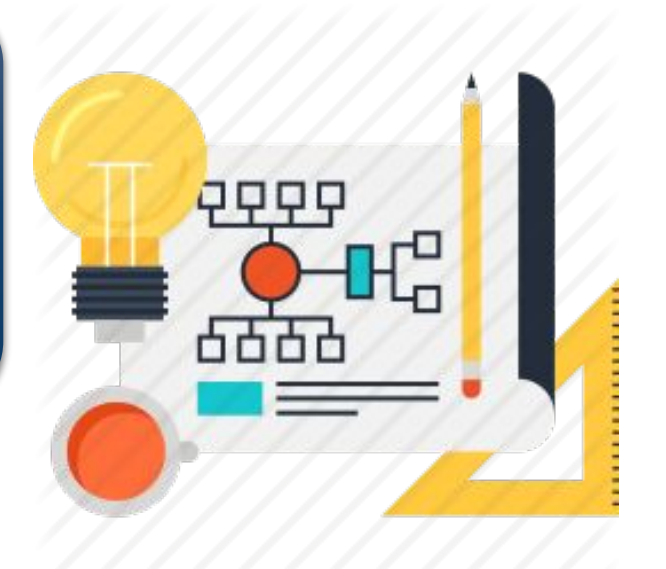

*7*

§ 9

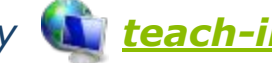

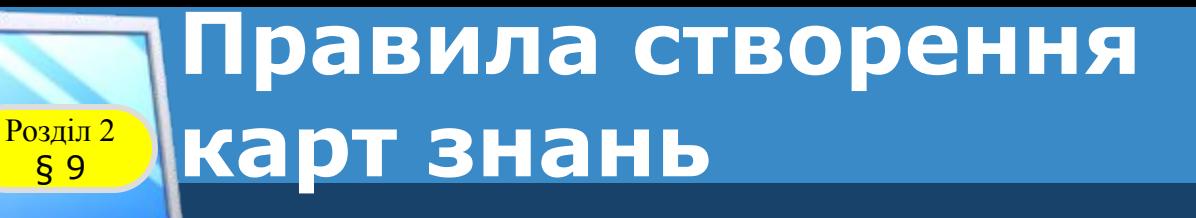

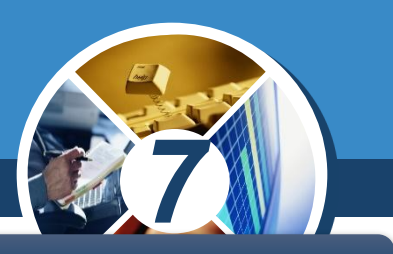

#### *Карти знань створюють за певними правилами:*

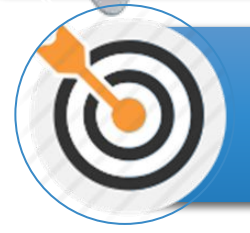

*основне поняття інформаційної моделі (об'єкт уваги) сфокусовано в центрі*

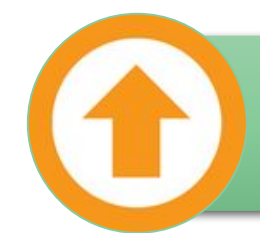

*теми та ідеї, пов'язані з основним поняттям, розходяться від центра;*

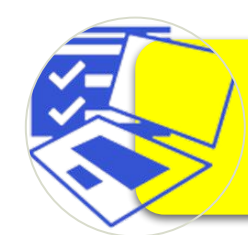

*гілки пояснено й позначено ключовими словами й образами;*

*ідеї наступного порядку (рівня) також зображено у вигляді* 

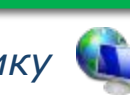

*© Вивчаємо інформатику teach-inf.at.ua*

*гілок, що відходять від центральних гілок, і т.д.*

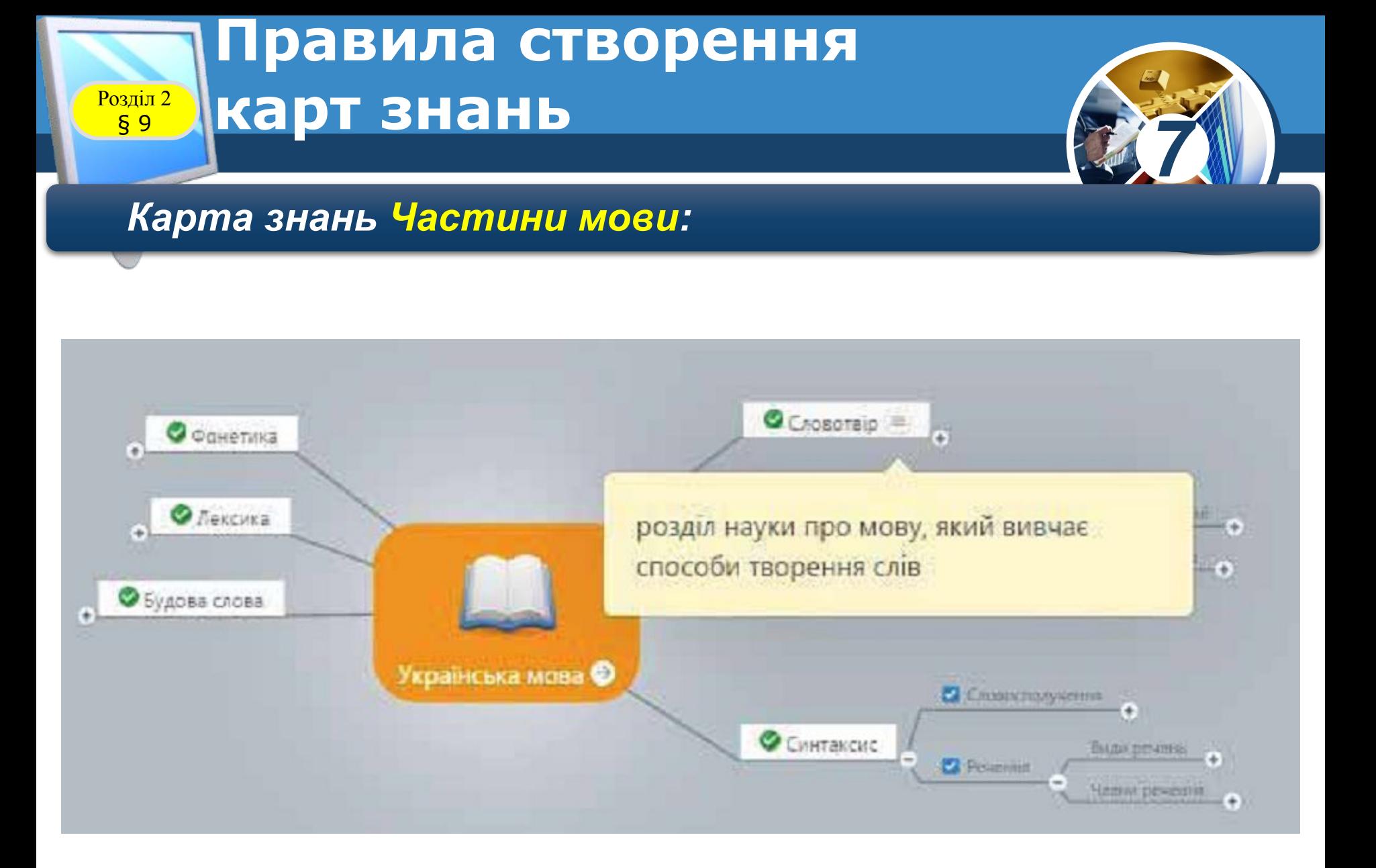

#### **Розділ 2 СТВОРЕННЯ КАРТ ЗНАНЬ**

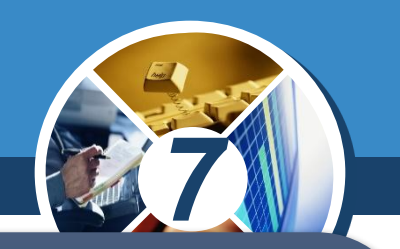

*Карти знань можна зображати на папері або на дошці вручну. Але зручнішим та ефективнішим є їх створення з використанням різного програмного забезпечення, що розроблене для роботи з картами знань. Сьогодні існує достатня кількість безкоштовних для користувачів програм для створення карт знань.* 

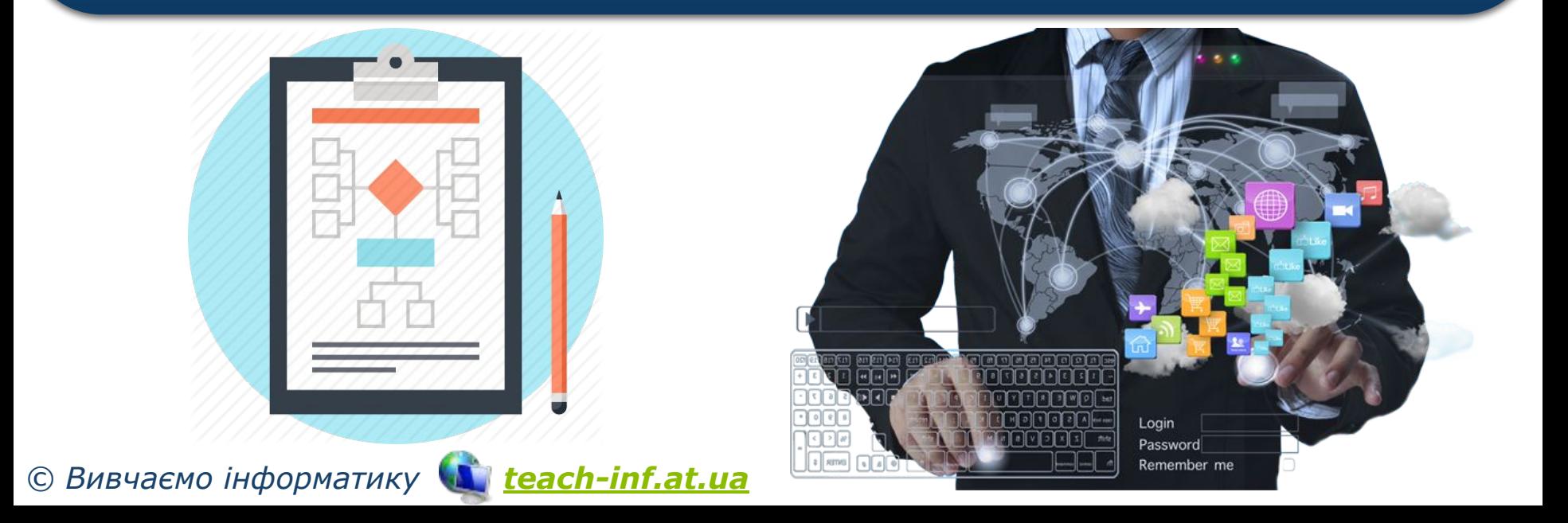

### **Розділ 2 CTBODEHHЯ КАРТ ЗНАНЬ**

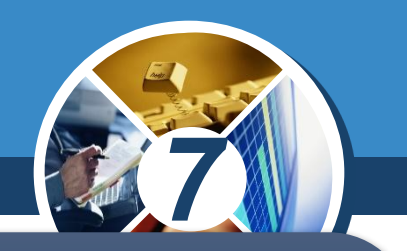

*Є і такі, за користування якими потрібно сплатити певні кошти. Деякі такі програми потребують попереднього встановлення на комп'ютері, інші реалізовані як онлайн-ресурси і їх використання передбачає наявність інтернет-зв'язку.*

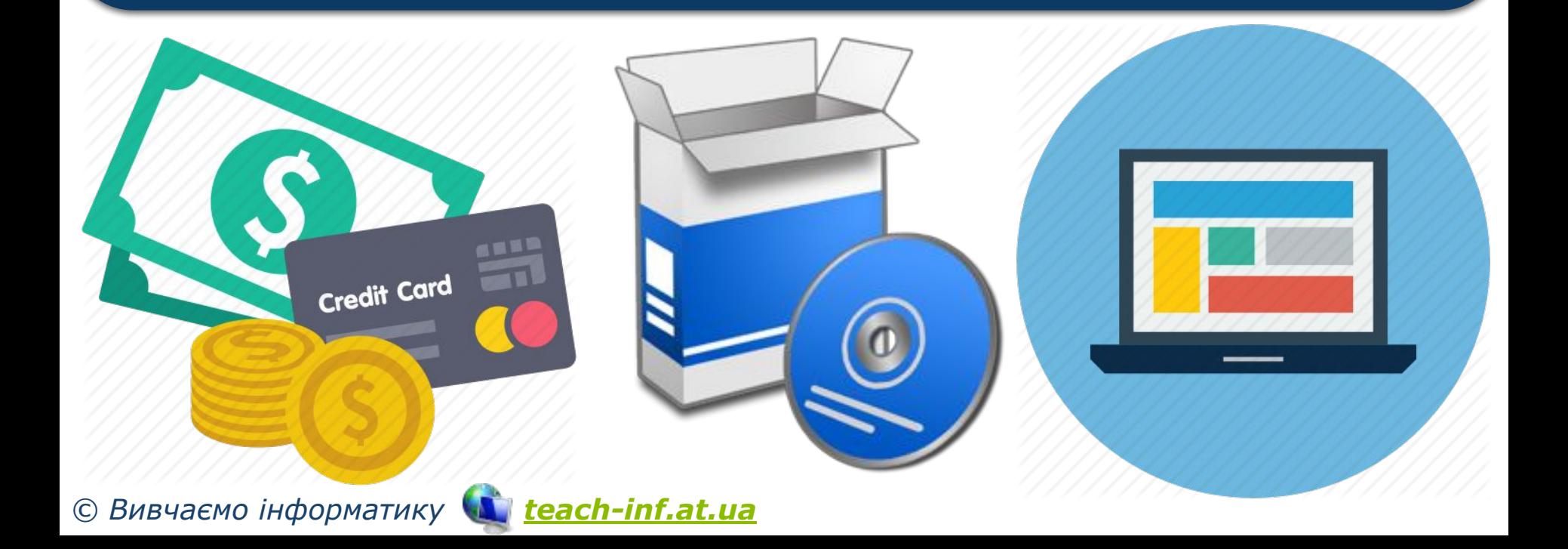

#### **Cтворення карт знань**

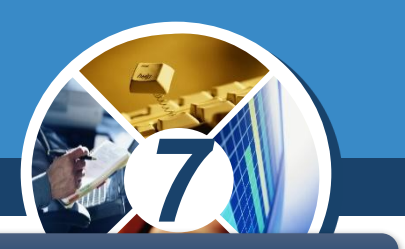

#### *Редактори карт знань мають схожі можливості:*

*створення карти знань;*

*редагування та форматування карти знань;*

*додавання нотаток до вузлів карти знань;*

*створення гіперпосилань на допоміжні ресурси;*

*керування показом карти знань;*

*пошук даних у карті знань;*

*відкриття, збереження, друкування карти знань та інші.* 

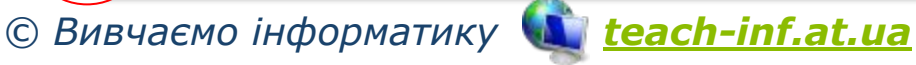

§ 9

#### **Розділ 2 CTBOPEHHЯ КАРТ ЗНАНЬ**

*7*

*Розглянемо алгоритм побудови карти знань у середовищі FreeMind, яке можна завантажити з Головного меню комп'ютера чи ярлика програми:*

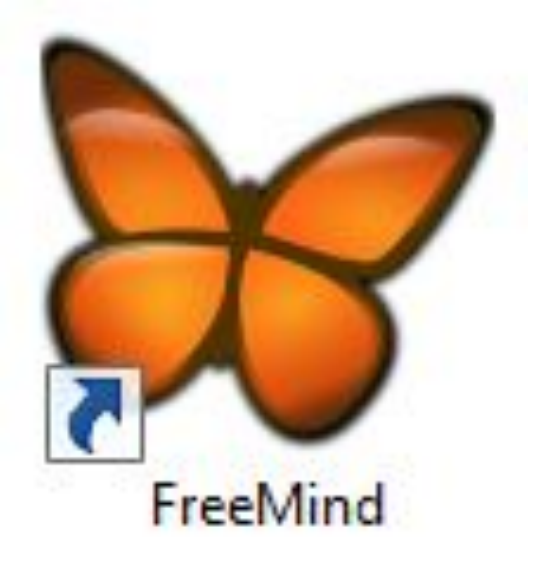

*Зрозуміло, що спочатку цю програму має бути встановлено на комп'ютер.*

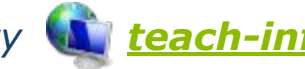

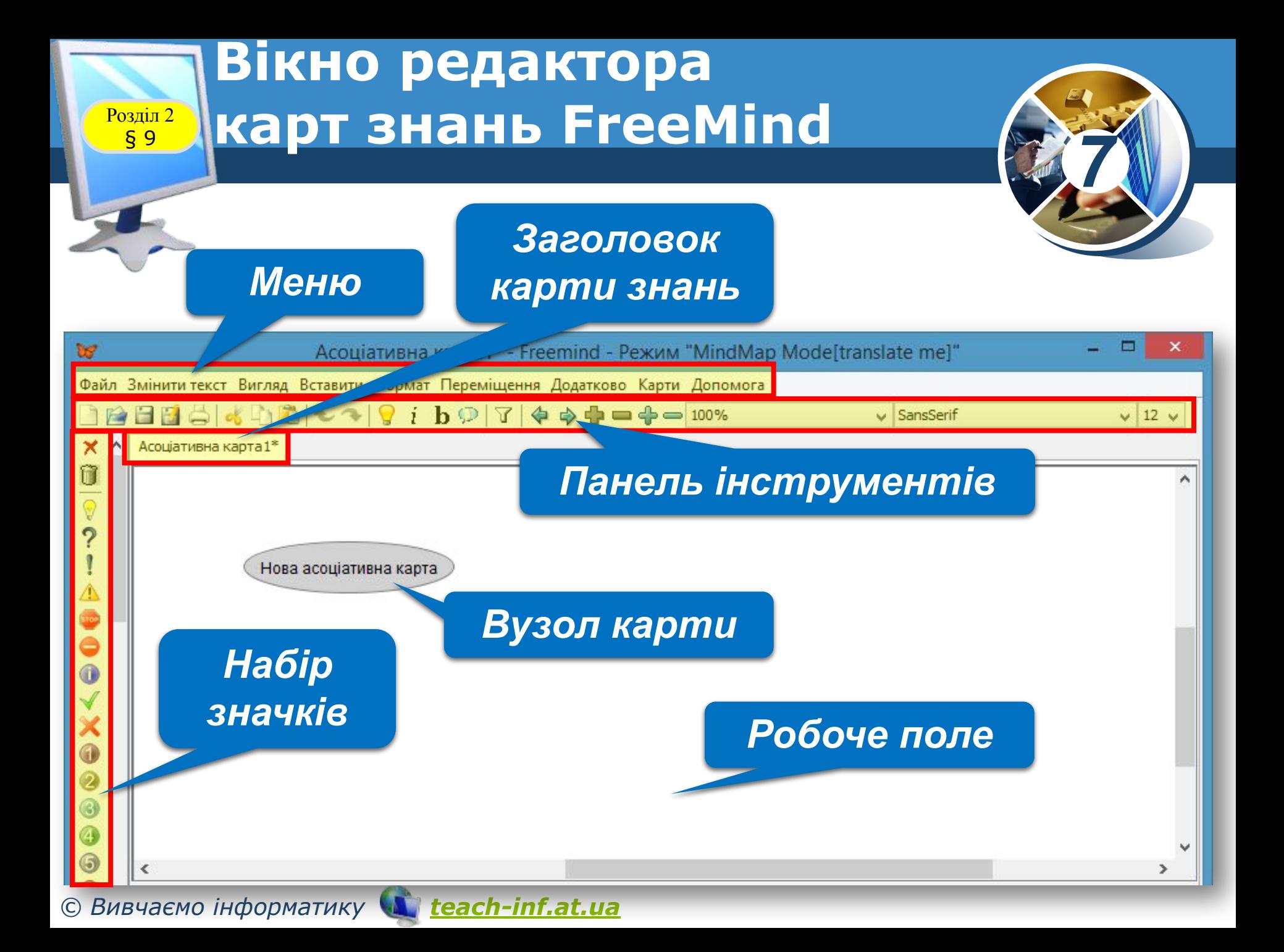

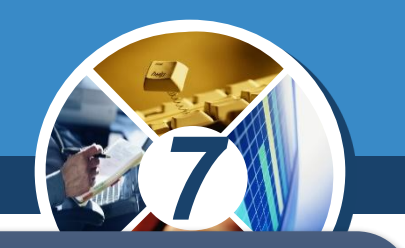

*Робоче поле призначене для створення карти знань: введення тексту для вузлів і встановлення зв'язків між вузлами; редагування та форматування введеного тексту, стандартних позначок і малюнків.*

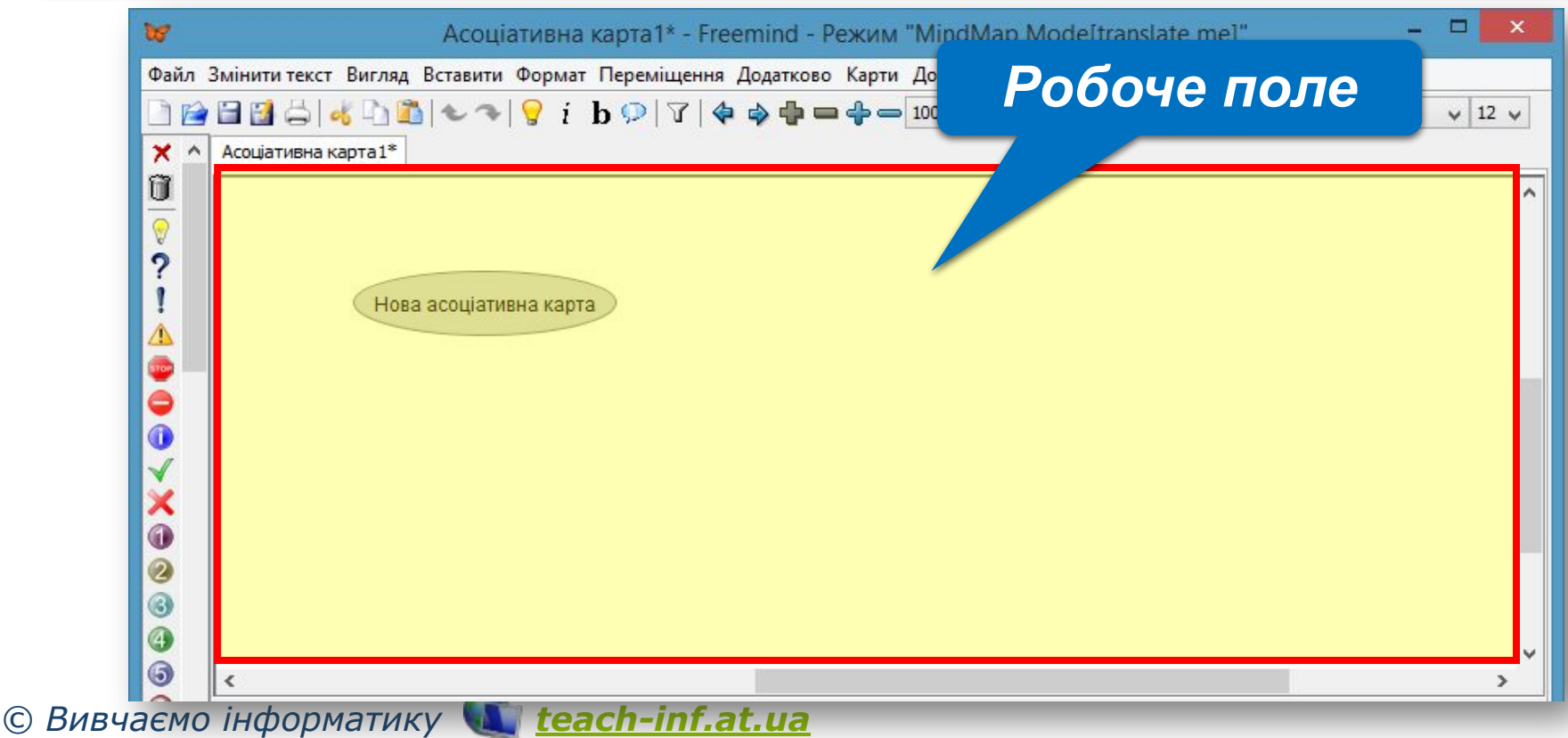

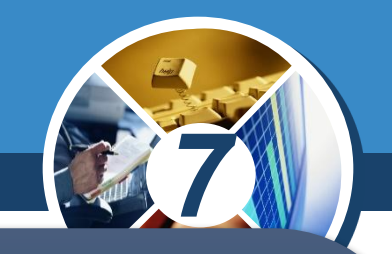

*Після завантаження редактора центральний вузол із текстом Нова асоціативна карта розміщується в центрі робочого поля. Для того щоб змінити текст у вузлі, двічі клацають лівою кнопкою миші або в контекстному меню вузла обирають вказівку Редагувати. Дію редагування чи форматування вмісту вузла можна здійснити у вікні Змінити текст у редакторі, яке викликається відповідною вказівкою в контекстному меню вузла.*

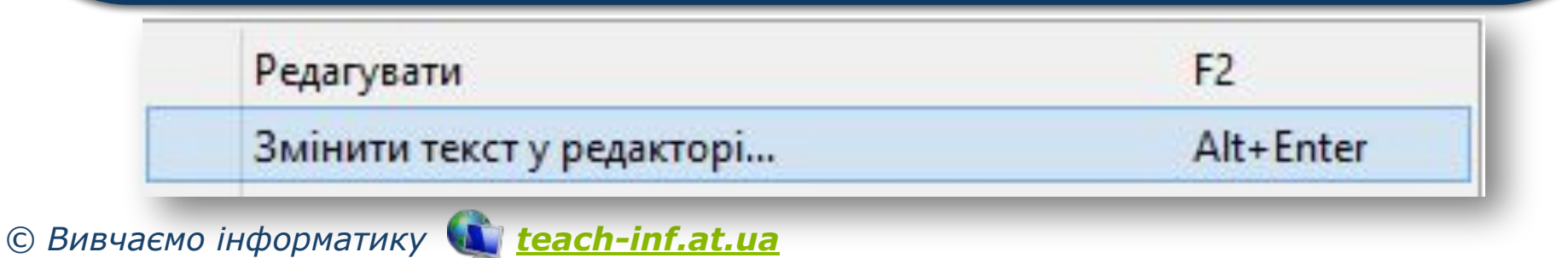

#### **Розділ 2 СТВОРЕННЯ КАРТ ЗНАНЬ**

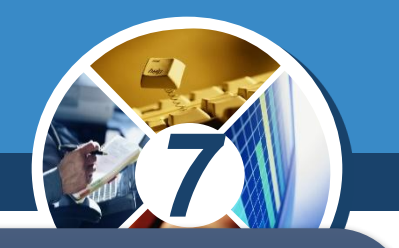

*Інструменти, що використовуються для форматування тексту у вузлі, нагадують окремі інструменти роботи з текстом у середовищі текстового процесора. Завершують редагування натисненням кнопки Гаразд.*

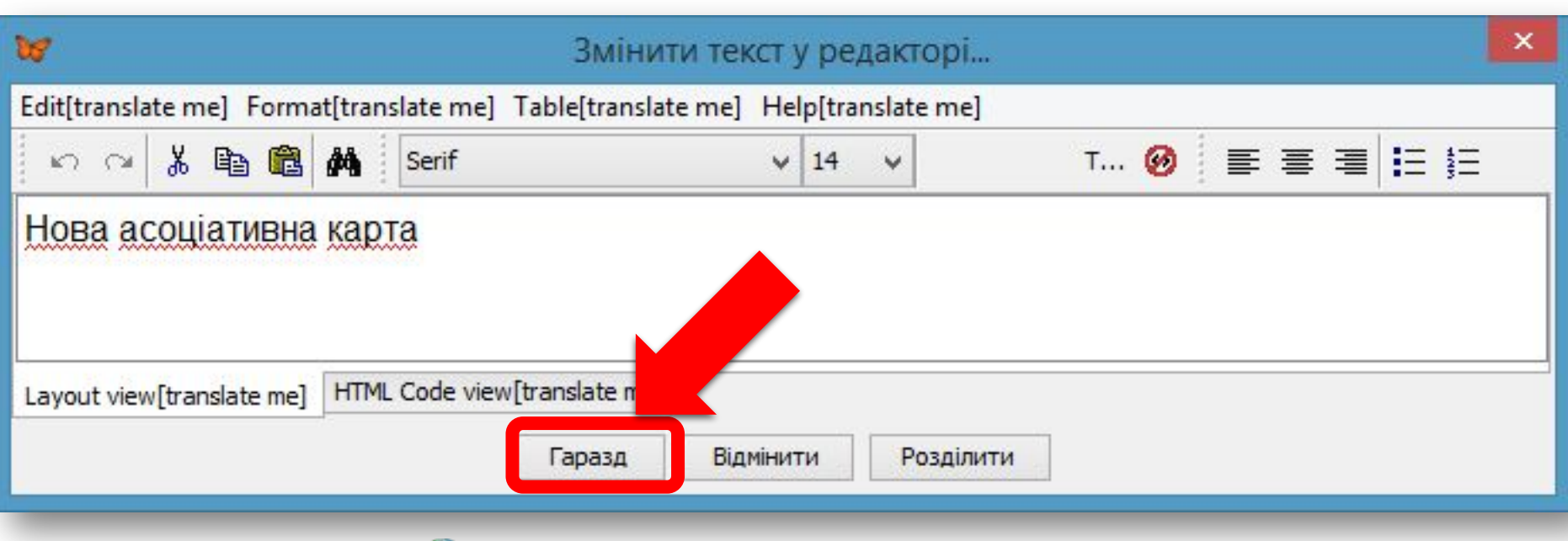

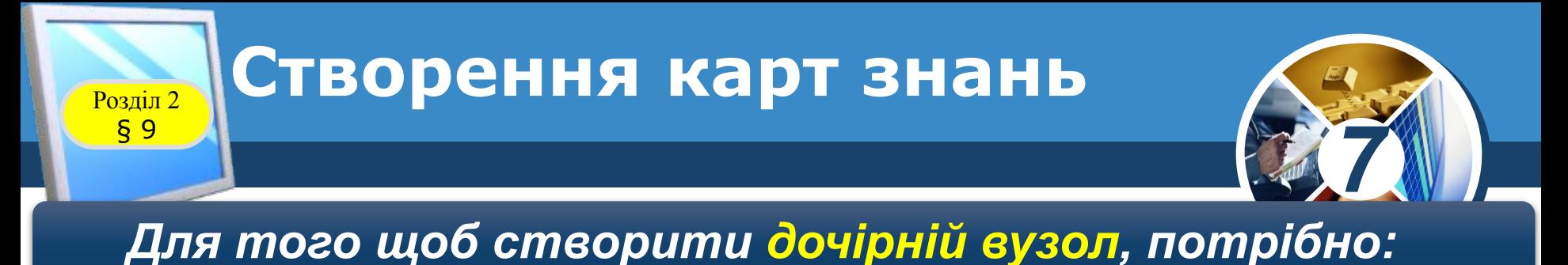

- •Вибрати один з існуючих вузлів, який буде батьківським для вузла, що *створюється.*
- *•Вибрати кнопку Новий дочірній вузол на Панелі інструментів. •Увести напис для нового вузла.*
- *•Вибрати точку за межами створеного вузла або натиснути клавішу Enter.*

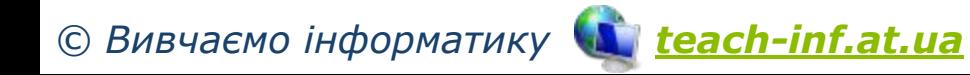

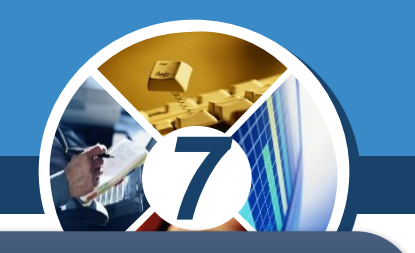

*Вузли карти знань можуть використовуватись як гіперпосилання для відкриття документів. Для того щоб зв'язати вузол з документом, потрібно:*

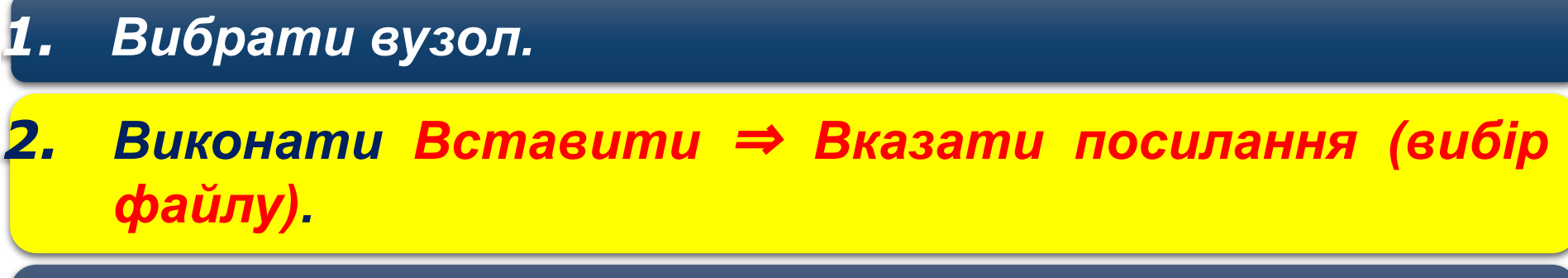

*3. Вибрати файл, у якому збережено потрібний документ.*

*4. Вибрати кнопку Open.*

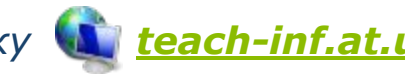

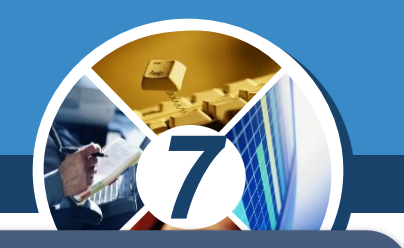

*Текст вузла можна доповнити деяким зображенням, яке збережено у файлі. Для вставлення зображення з файлу потрібно:* 

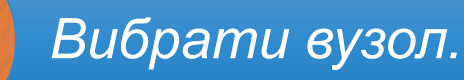

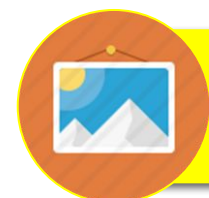

*Виконати Вставити* ⇒ *Вибрати файл з картинкою.*

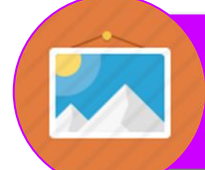

*Вибрати файл із зображенням у вікні Open.*

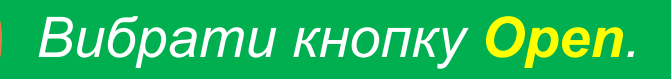

### **Розділ 2 CTBODEHHЯ КАРТ ЗНАНЬ**

 $\overline{\mathbf{x}}$ 

Ŧ.

0

*Дії зі складовими карти, їх створення, переміщення, редагування, форматування тощо можна виконати за допомогою відповідних вказівок контекстного або головного меню програми.* 

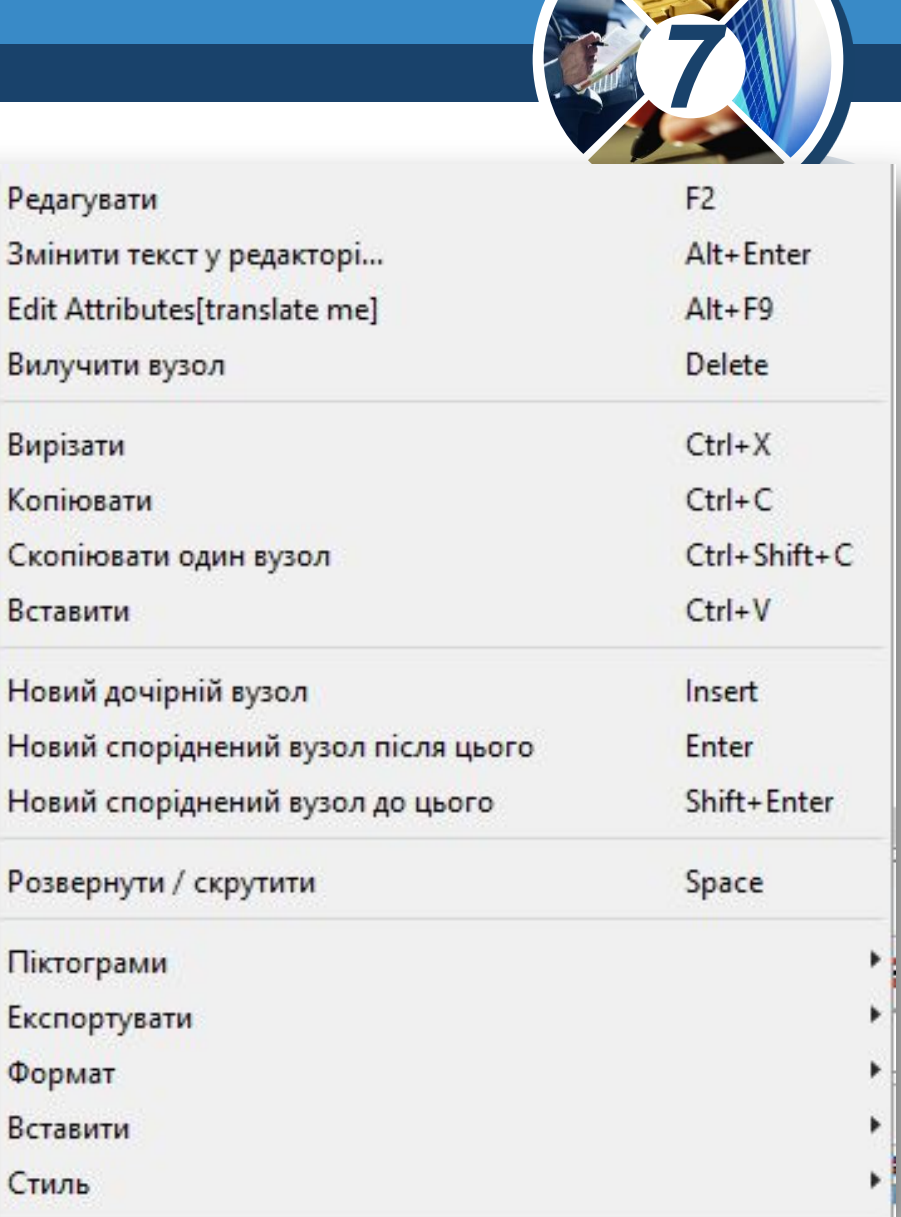

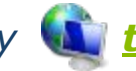

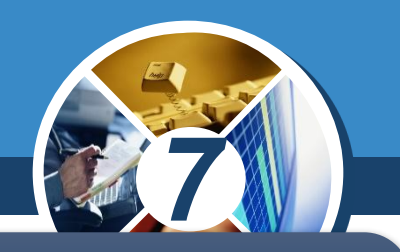

*Дії, які найчастіше використовують при роботі з картою, винесені на панель інструментів.*

**BBB5400-191b97400-4-**

*У вузол можна додати текст, зображення, файл, посилання. Декілька вузлів можна об'єднати у групу — хмару.*

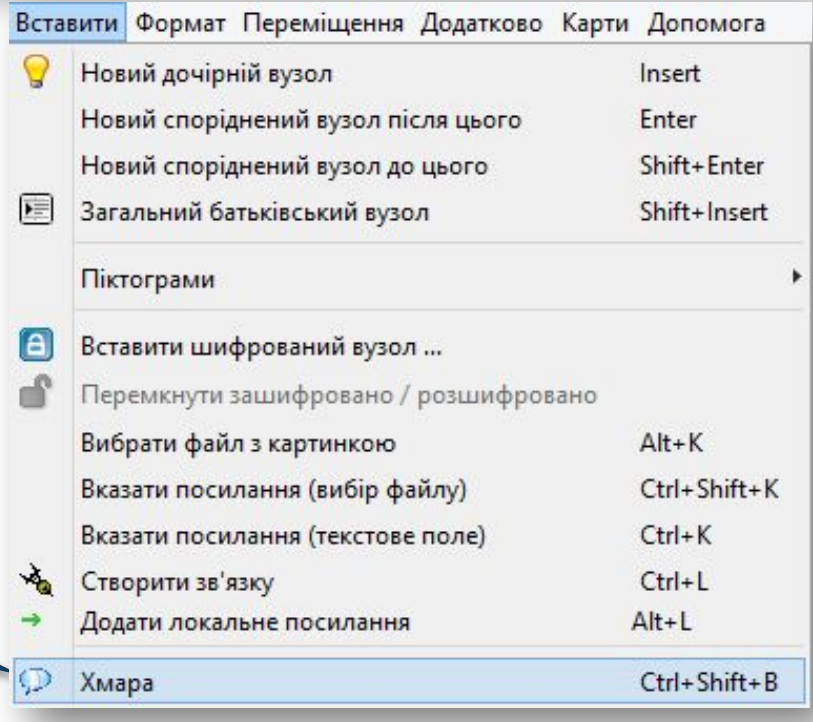

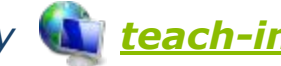

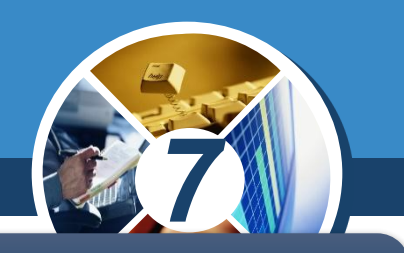

*Створену карту знань зберігають за допомогою вказівок меню Файл.* 

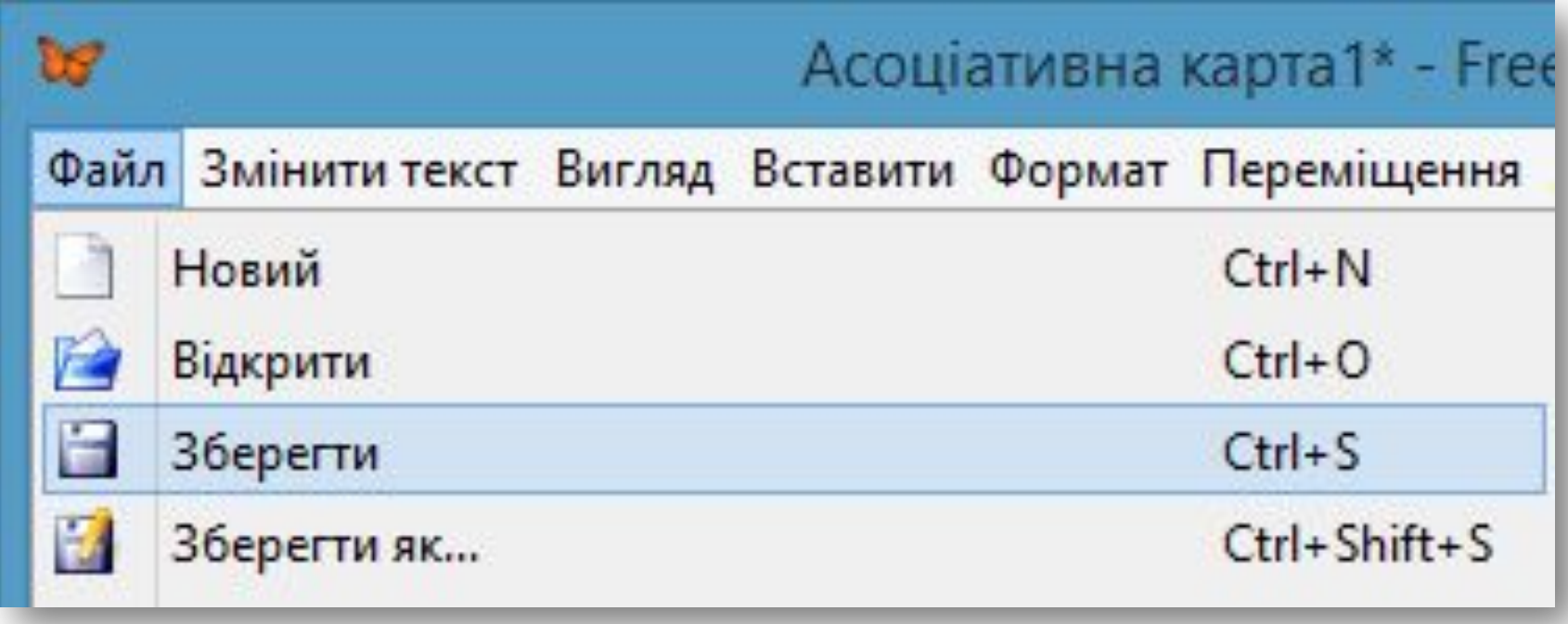

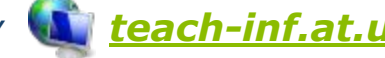

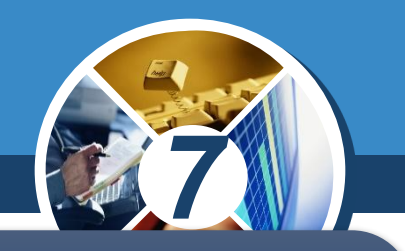

*Якщо передбачається, що карту не будуть більше редагувати чи форматувати, її можна експортувати в документи різних форматів, у тому числі і як графічне зображення.* 

#### *Файл карти знань має розширення mm.*

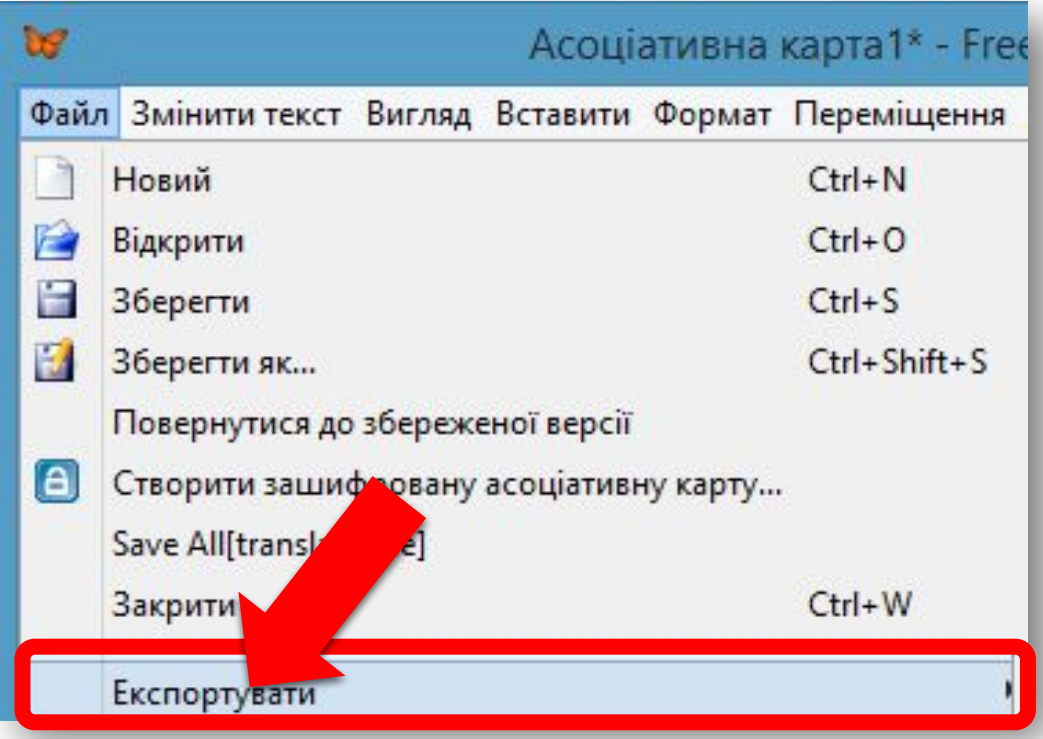

Розділ 2 **Повторюємо**

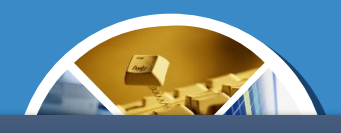

**МОЖЕШ**  $\overline{\phantom{a}}$ *Розглянь схему та визнач, як ти можеш застосовувати карти розуму.*

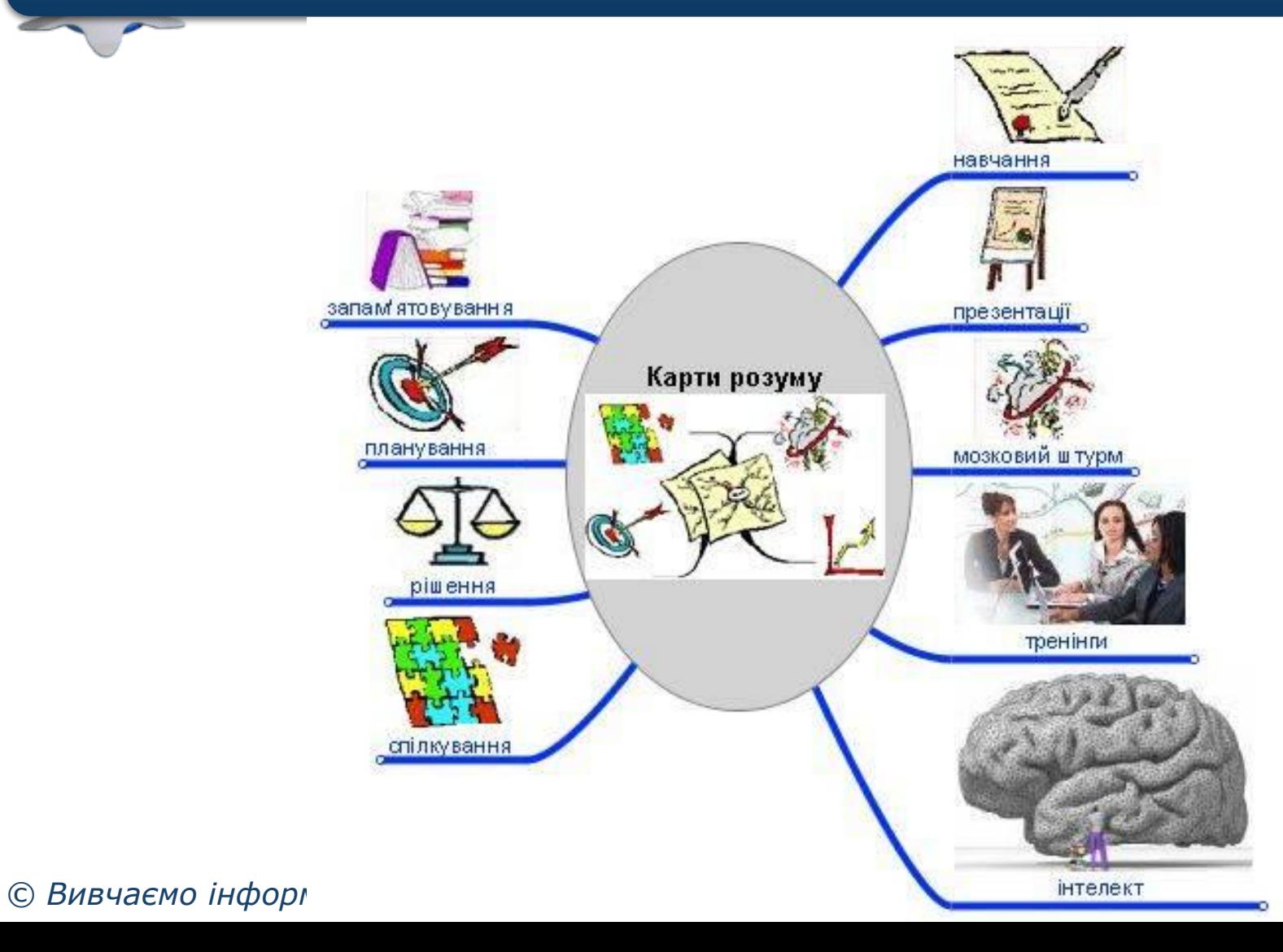

## **Обговорення вивченого**

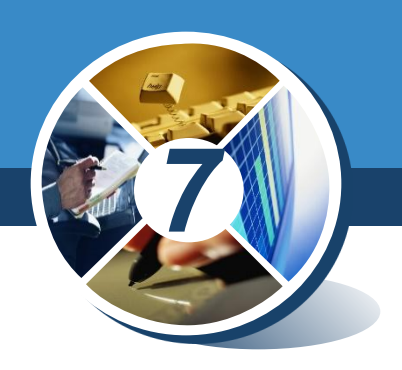

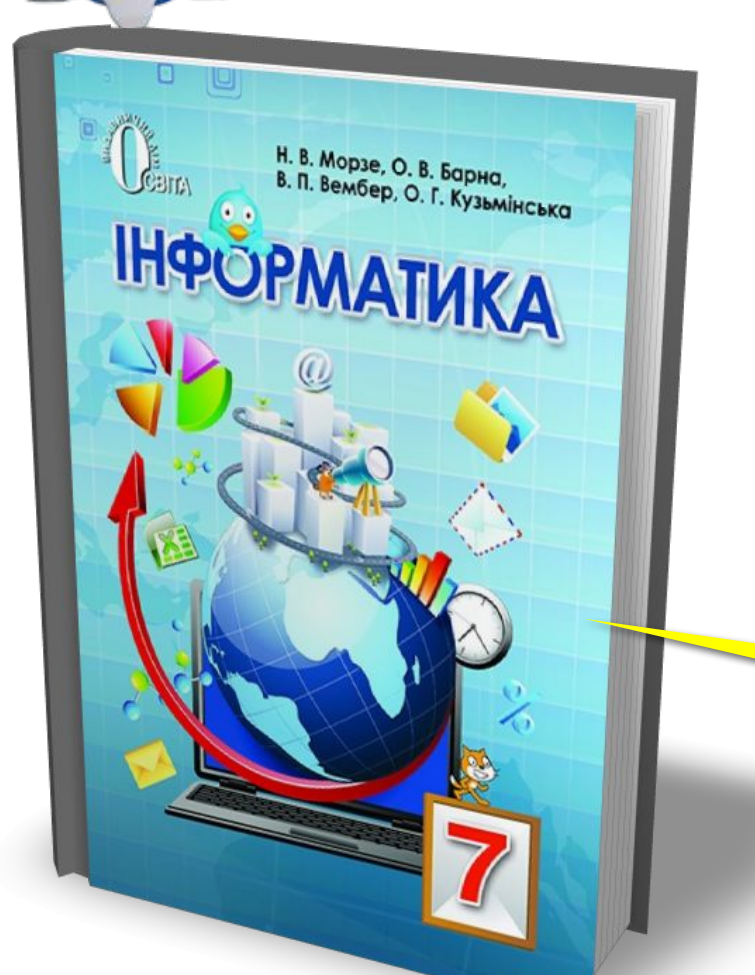

#### *•Самостійне виконання завдання з рубрики "Працюємо самостійно"*

## *Сторінка 67*

## **Обговорення вивченого**

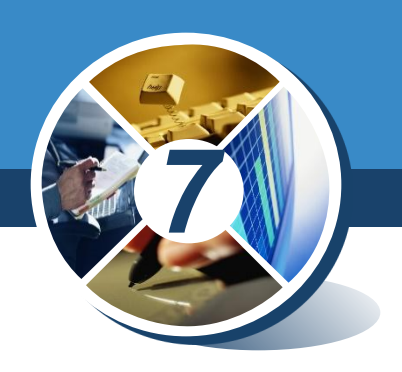

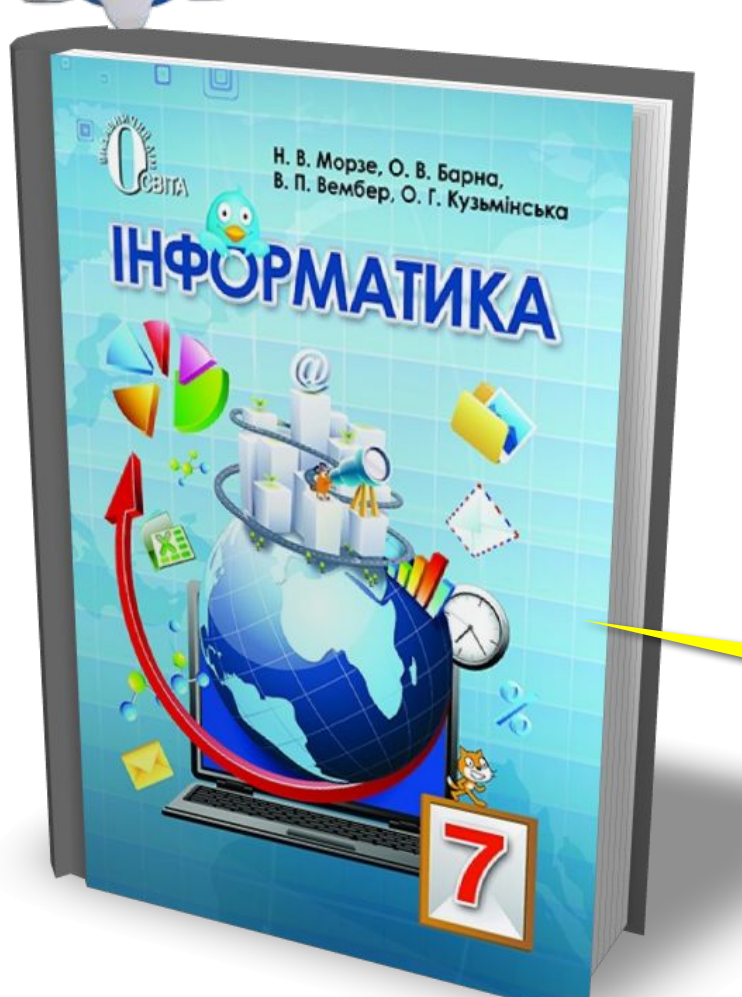

*•Коментоване виконання завдання з рубрики "Обговорюємо"*

#### *Сторінка 68*

## **Обговорення вивченого**

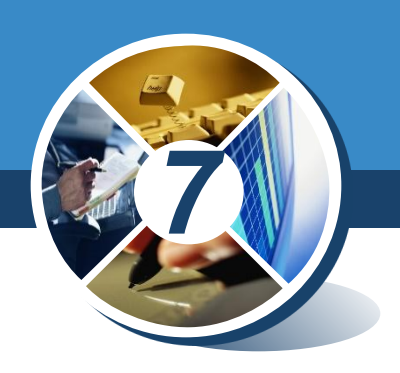

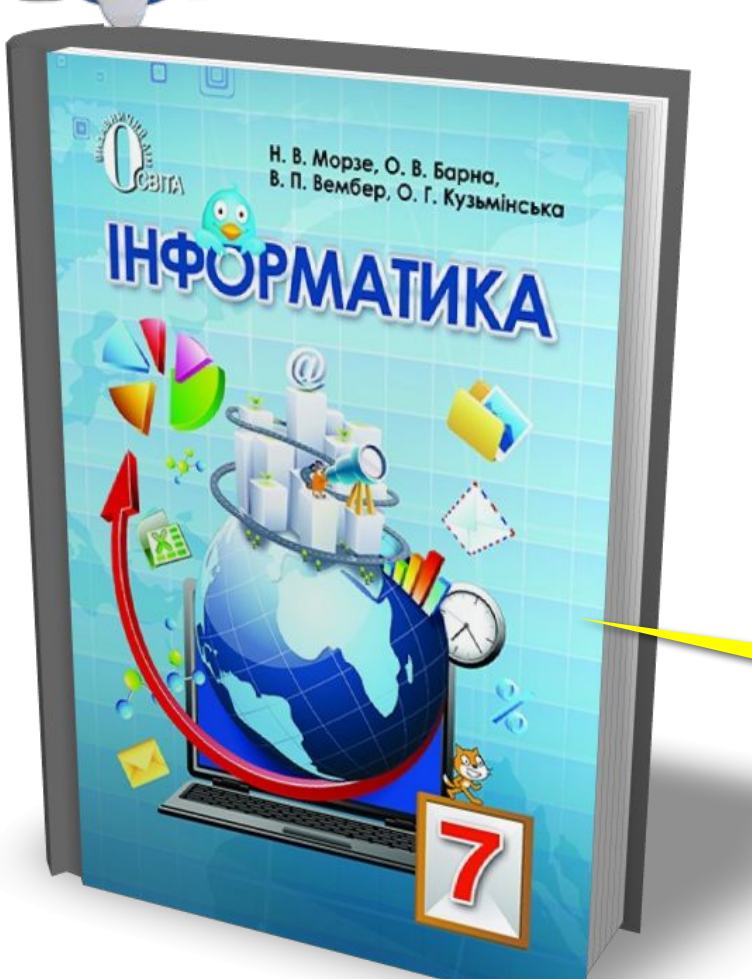

#### *•Виконання завдання з рубрики "Працюємо в парах"*

#### *Сторінка 68*

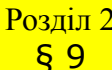

#### **Розділ 2 Домашнє завдання**

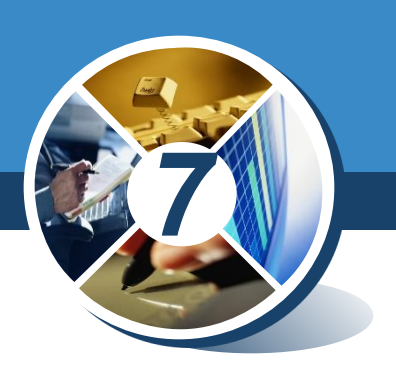

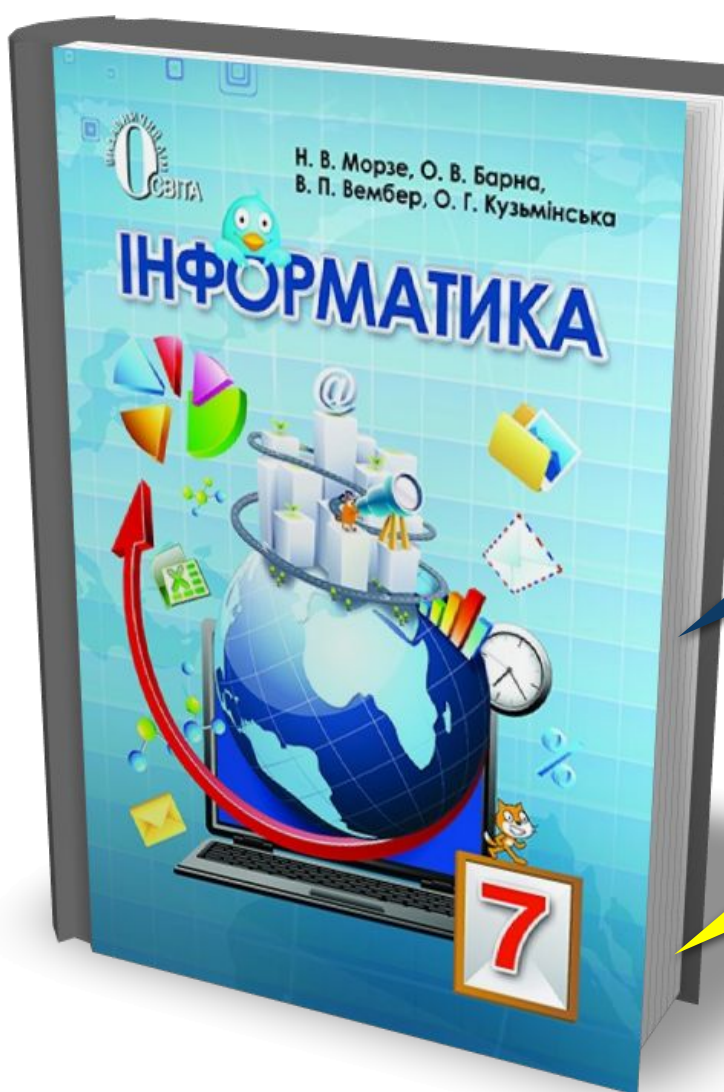

## *Проаналізувати § 9, ст. 58-69*

*Повторити ст. 36-69*

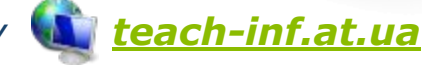

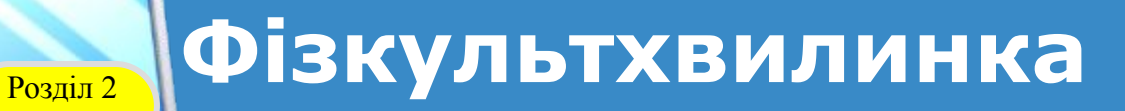

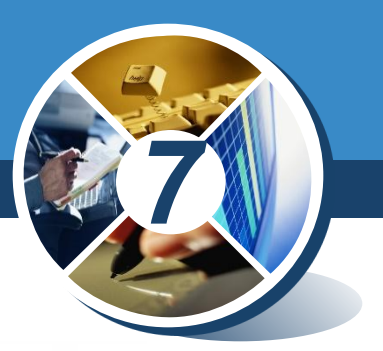

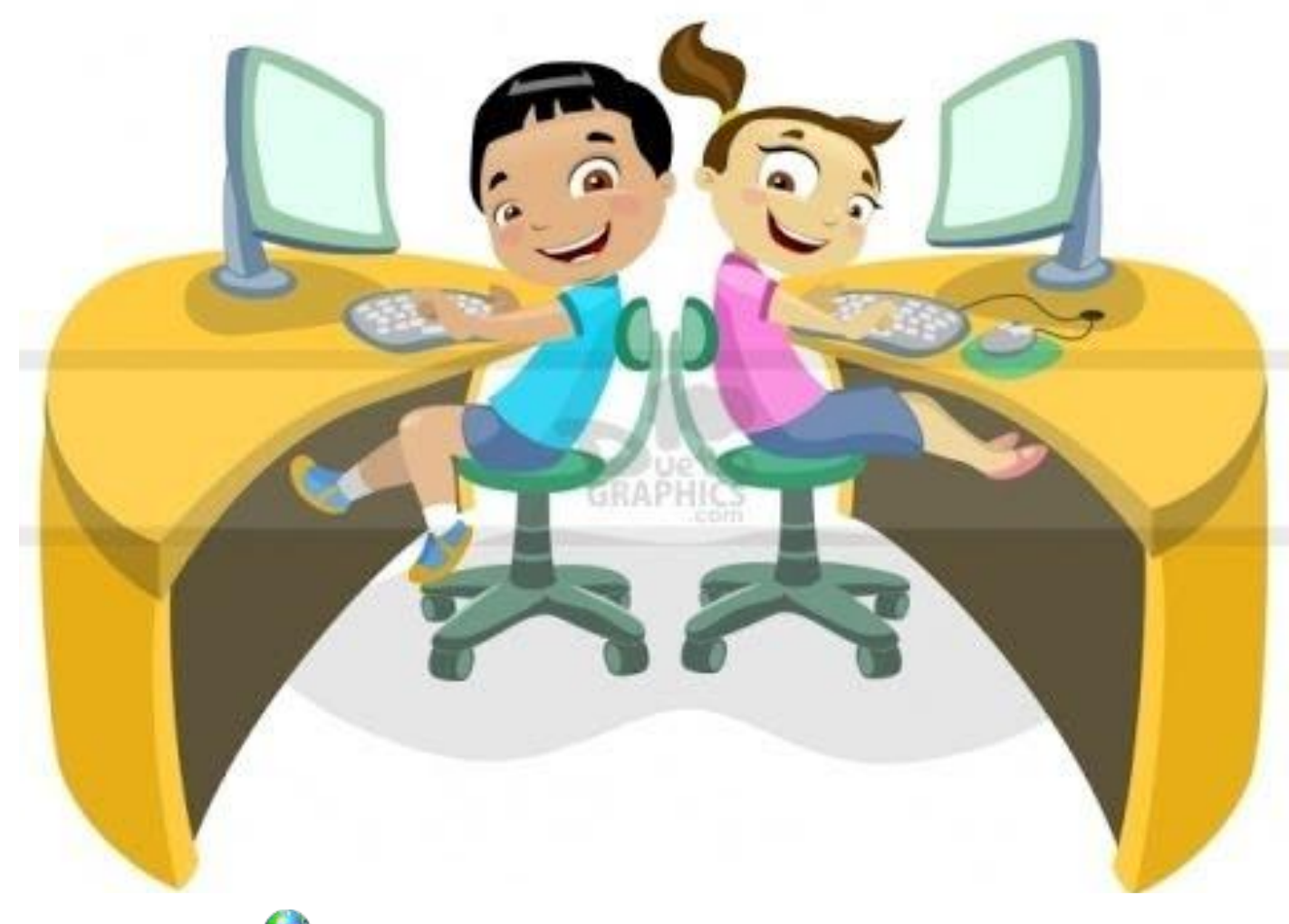

*© Вивчаємо інформатику teach-inf.at.ua*

§ 9

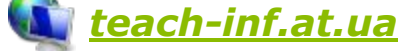

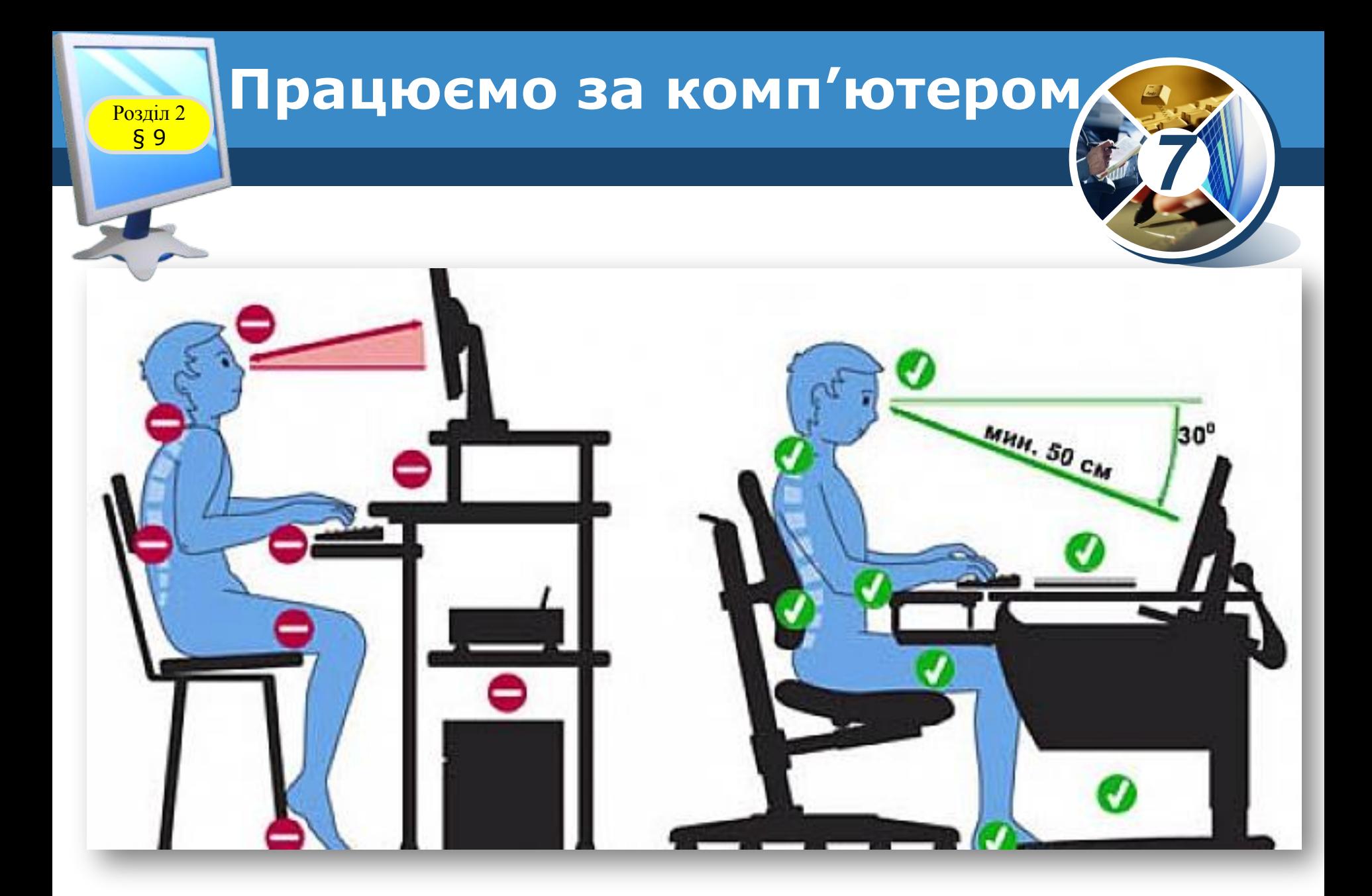

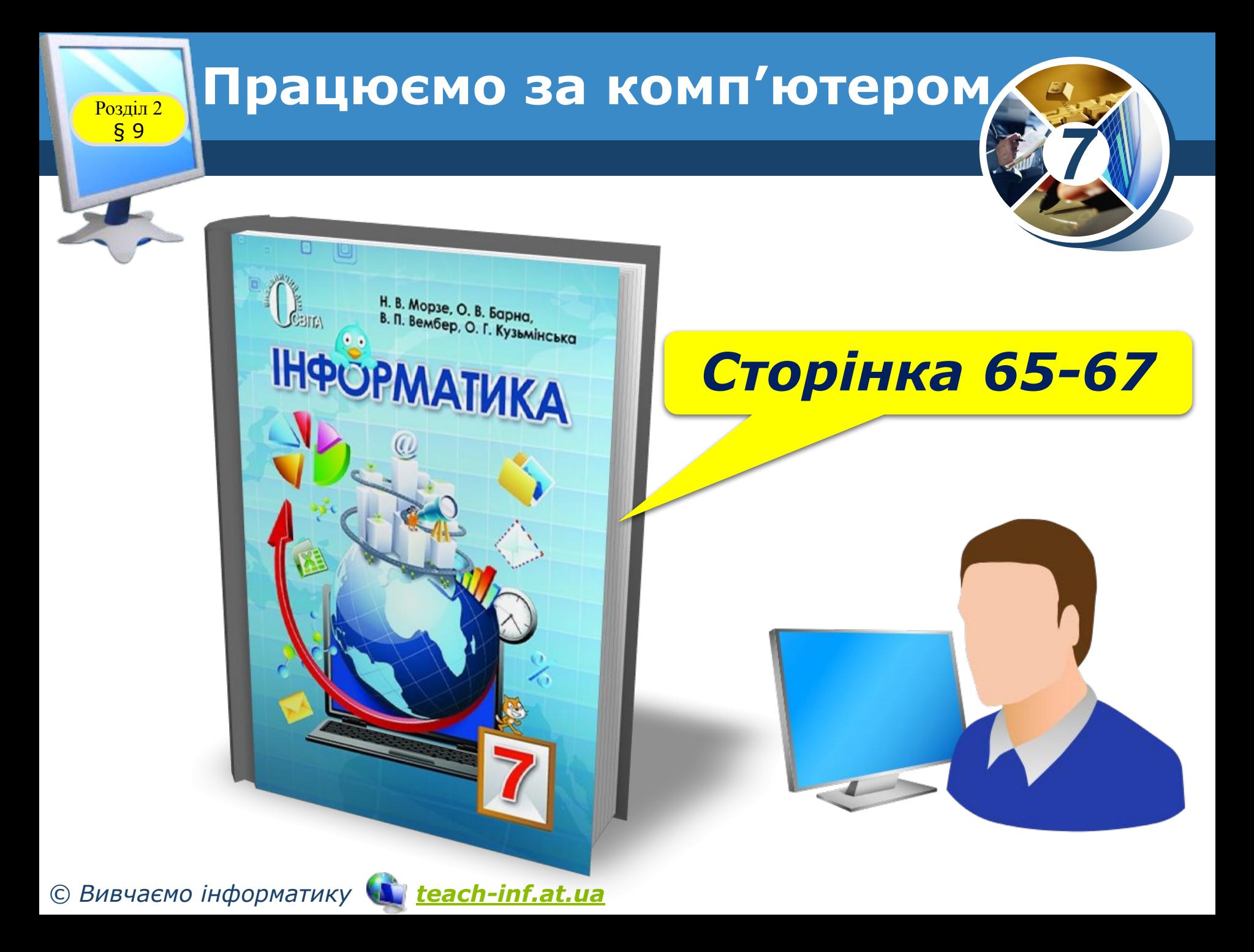

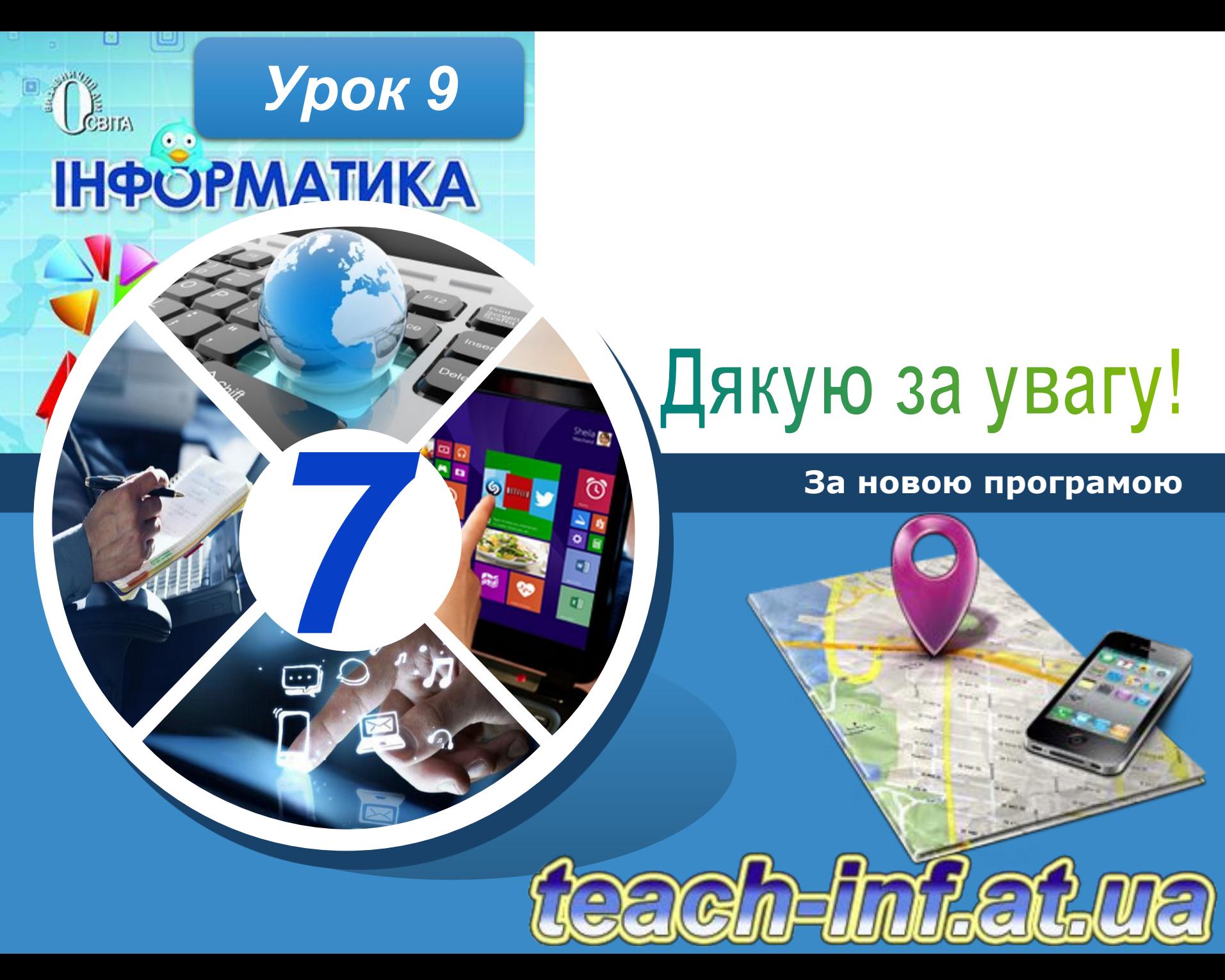